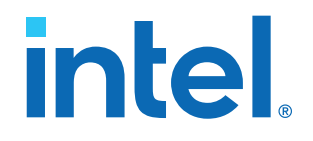

# **50 Gbps Ethernet IP Core User Guide**

Updated for Intel® Quartus® Prime Design Suite: **17.0**

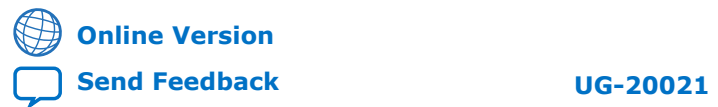

ID: **683158** Version: **2017.05.08**

# *intel.*

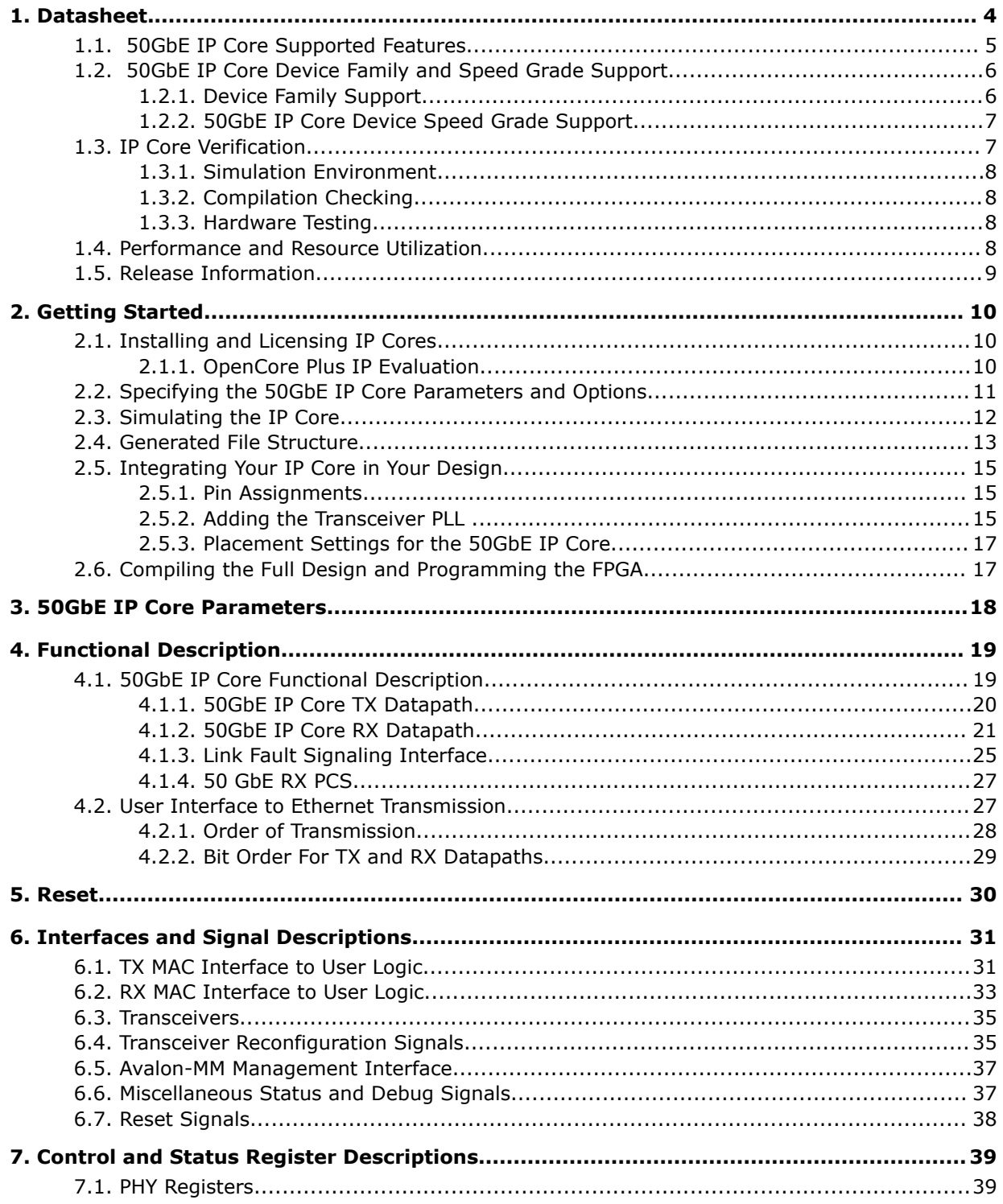

# intel.

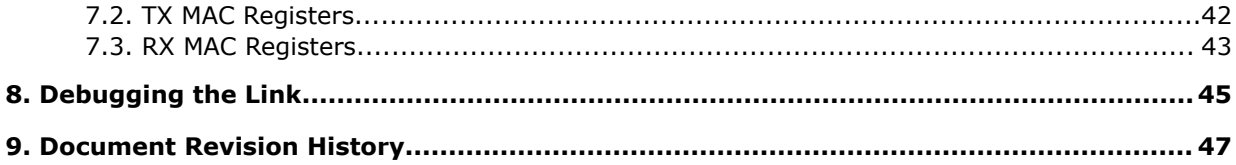

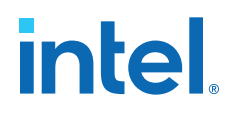

# **1. Datasheet**

The Intel® 50 Gbps Ethernet (50GbE) IP core implements the *25G & 50G Ethernet Specification, Draft 1.4* from the 25 Gigabit Ethernet Consortium and the *IEEE 802.3by 25Gb Ethernet* draft. The IP core includes an option to support unidirectional transport as defined in *Clause 66* of the *IEEE 802.3-2012 Ethernet Standard*. The MAC client side interface for the 50 Gbps Ethernet IP core is a 128-bit Avalon<sup>®</sup> Streaming (Avalon-ST) interface. It maps to two 25.78125 Gbps transceivers.

The IP core provides standard media access control (MAC) and physical coding sublayer (PCS), and PMA functions shown in the following block diagram. The PHY comprises the PCS and PMA.

#### **Figure 1. 50GbE MAC and PHY IP Clock Diagram**

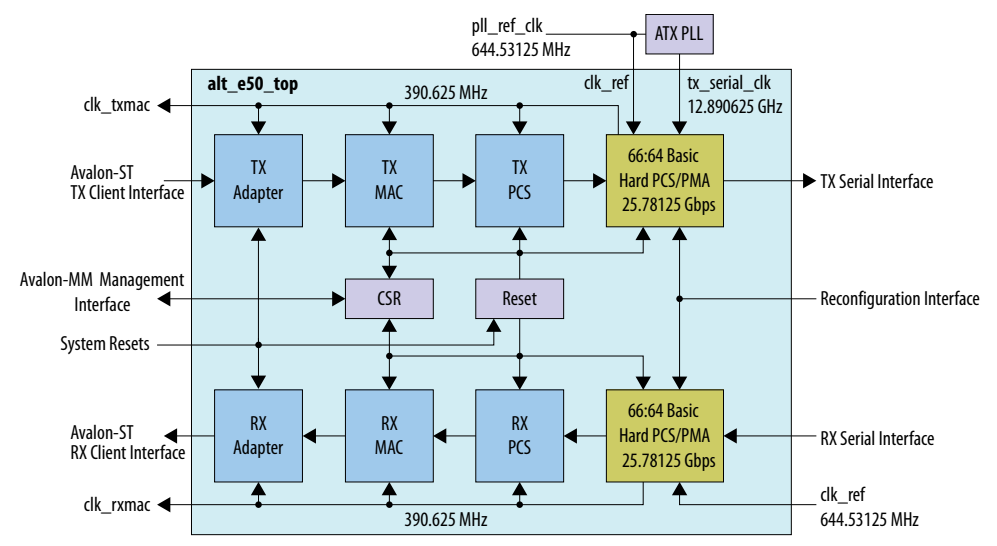

The following block diagram shows an example of a network application with 50GbE MAC and PHY.

Intel Corporation. All rights reserved. Intel, the Intel logo, and other Intel marks are trademarks of Intel Corporation or its subsidiaries. Intel warrants performance of its FPGA and semiconductor products to current specifications in accordance with Intel's standard warranty, but reserves the right to make changes to any products and services at any time without notice. Intel assumes no responsibility or liability arising out of the application or use of any information, product, or service described herein except as expressly agreed to in writing by Intel. Intel customers are advised to obtain the latest version of device specifications before relying on any published information and before placing orders for products or services. \*Other names and brands may be claimed as the property of others.

#### **Figure 2. Example Network Application**

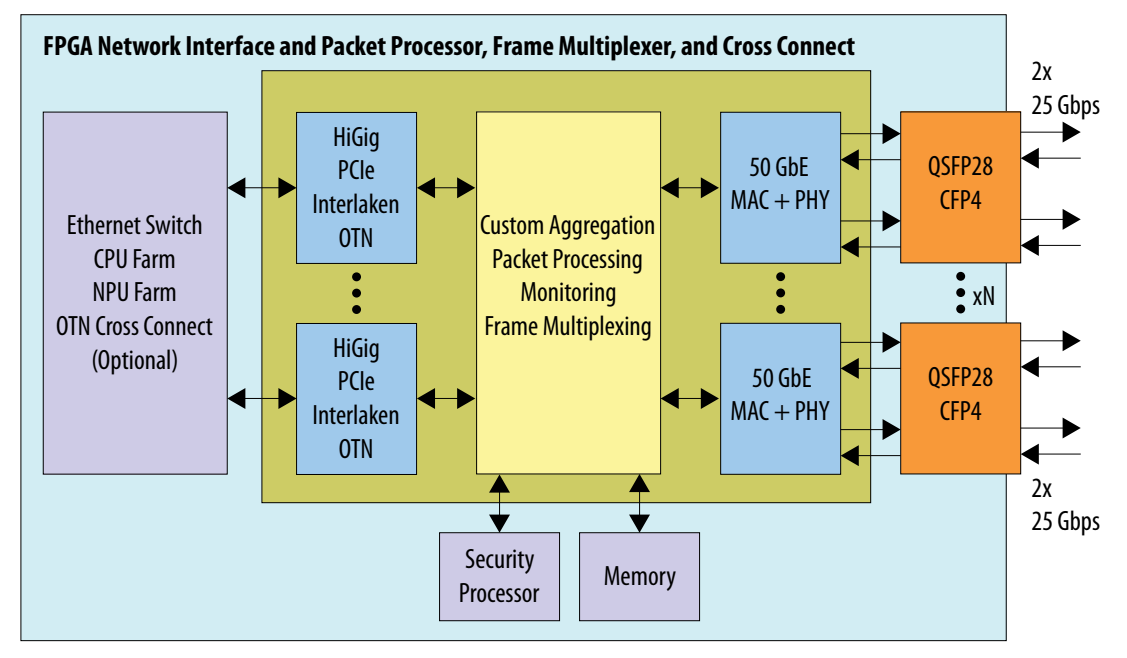

#### **Related Information**

- Introduction to Intel FPGA IP Cores Provides general information about all Intel FPGA IP cores, including parameterizing, generating, upgrading, and simulating IP cores.
- Creating Version-Independent IP and Qsys Simulation Scripts Create simulation scripts that do not require manual updates for software or IP version upgrades.
- Project Management Best Practices Guidelines for efficient management and portability of your project and IP files.
- 25 Gigabit Ethernet Consortium

## **1.1. 50GbE IP Core Supported Features**

The 50GbE IP core supports the following features:

- Parameterizable through the IP Catalog available with the Quartus<sup>®</sup> Prime software.
- Designed to the *25G & 50G Ethernet Specification, Draft 1.4* from the 25 Gigabit Ethernet Consortium and designed to the *IEEE 802.3by 25Gb Ethernet* draft specification.
- Designed to the *IEEE 802.3ba-2012 High Speed Ethernet Standard* available on the IEEE website (www.ieee.org).
- Soft PCS logic that interfaces seamlessly to Intel FPGA 25.78125 gigabits per second (Gbps) serial transceivers.
- Avalon Memory-Mapped (Avalon-MM) management interface to access the IP core control and status registers.
- Avalon Streaming (Avalon-ST) data path interface connects to client logic.

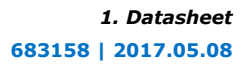

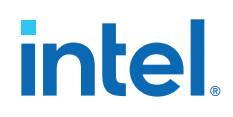

- Support for jumbo packets, defined as packets greater than 1500 bytes.
- Receive (RX) CRC removal and pass-through control.
- Transmit (TX) CRC generation.
- RX CRC checking and error reporting.
- RX and TX preamble pass-through option for applications that require proprietary user management information transfer.
- Optional RX strict SFD checking per IEEE specification.
- RX malformed packet checking per IEEE specification.
- TX automatic frame padding to meet the 64-byte minimum Ethernet frame length.
- Unidirectional transport as defined in *Clause 66 of the IEEE 802.3-2012 Ethernet Standard*
- Hardware and software reset control.
- MAC provides RX cut-through frame processing; MAC does not support RX storeand-forward capability.
- Deficit idle counter (DIC) to maintain a 12-byte inter-packet gap (IPG) average.
- Optional fault signaling detects and reports local fault and generates remote fault, with *IEEE 802.3ba-2012 Ethernet Standard Clause 66* support.
- Programmable serial PMA local loopback (TX to RX) at the serial transceiver for self-diagnostic testing.
- Optional access to Altera Debug Master Endpoint (ADME) for serial link debugging.
- Ready latency of 0 clock cycles for Avalon-ST TX interface.

For a detailed specification of the Ethernet protocol refer to the *IEEE 802.3 Ethernet Standard*.

#### **Related Information**

#### IEEE website

The *IEEE 802.3 Ethernet Standard* is available on the IEEE website.

# **1.2. 50GbE IP Core Device Family and Speed Grade Support**

#### **1.2.1. Device Family Support**

#### **Table 1. Intel IP Core Device Support Levels**

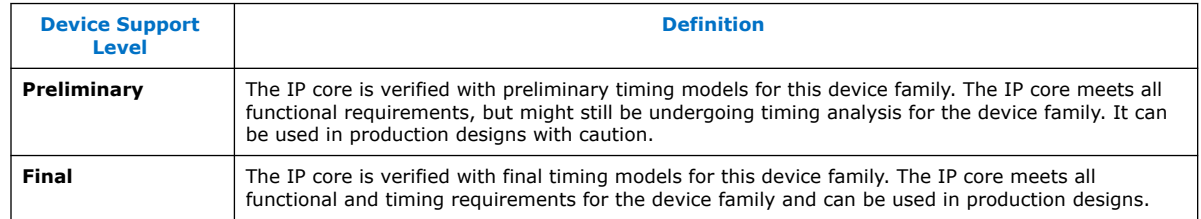

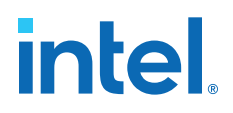

#### **Table 2. 50GbE IP Core Device Family Support**

Shows the level of support offered by the 50GbE IP core for each Intel device family.

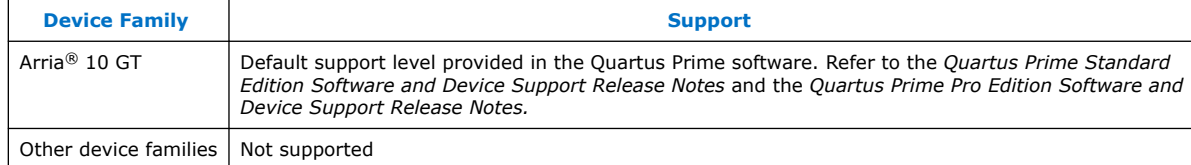

#### **Related Information**

• Timing and Power Models

Reports the default device support levels in the current version of the Quartus Prime Standard Edition software.

• Timing and Power Models

Reports the default device support levels in the current version of the Quartus Prime Pro Edition software.

#### **1.2.2. 50GbE IP Core Device Speed Grade Support**

#### **Table 3. Slowest Supported Device Speed Grades**

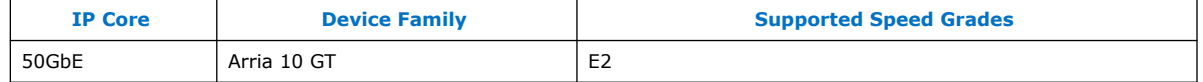

#### **1.3. IP Core Verification**

To ensure functional correctness of the 50GbE IP core, Intel performs extensive validation through both simulation and hardware testing. Before releasing a version of the 50GbE IP core, Intel runs comprehensive regression tests in the current version of the Quartus Prime software.

Intel verifies that the current version of the Quartus Prime software compiles the previous version of each IP core. Any exceptions to this verification are reported in the *Intel FPGA IP Release Notes*. Intel does not verify compilation with IP core versions older than the previous release.

- Intel FPGA IP Release Notes Changes to the IP core in major releases are noted in the 50GbE Intel FPGA IP Release Notes starting from the Quartus Prime software v17.0
- Quartus Prime Design Suite Update Release Notes Includes changes in minor releases (updates).

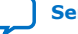

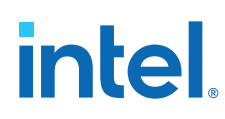

## **1.3.1. Simulation Environment**

Intel performs the following tests on the 50GbE IP core in the simulation environment using internal and third-party standard bus functional models (BFM):

- Constrained random tests that cover randomized frame size and contents
- Assertion based tests to confirm proper behavior of the IP core with respect to the specification
- Extensive coverage of our runtime configuration space and proper behavior in all possible modes of operation

## **1.3.2. Compilation Checking**

Intel performs compilation testing on an extensive set of 50GbE IP core variations and designs to ensure the Quartus Prime software places and routes the IP core ports correctly.

### **1.3.3. Hardware Testing**

Intel performs hardware testing of the key functions of the 50GbE IP core using internal loopback and also with other 50G switches. The hardware tests also ensure reliable solution coverage for hardware related areas such as performance, link synchronization, and reset recovery.

## **1.4. Performance and Resource Utilization**

The following table shows the typical device resource utilization for selected configurations using the current version of the Quartus Prime software. With the exception of M20K memory blocks, the numbers of ALMs and logic registers are rounded up to the nearest 100. The timing margin for this IP core is a minimum of 15%.

#### **Table 4. Performance and Resource Utilization for 50GbE IP Core**

The following results are for a variant that excludes all optional features.

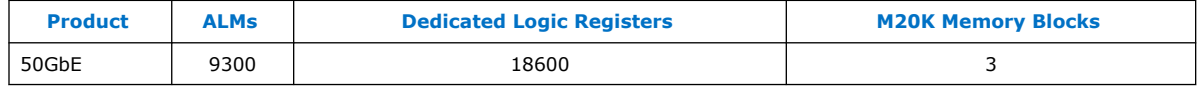

- 50GbE IP Core Parameters on page 18 Information about the IP core parameters.
- Fitter Resources Reports in the Quartus Prime Help

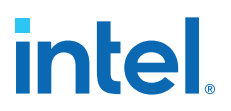

# **1.5. Release Information**

#### **Table 5. 50GbE IP Core Current Release Information**

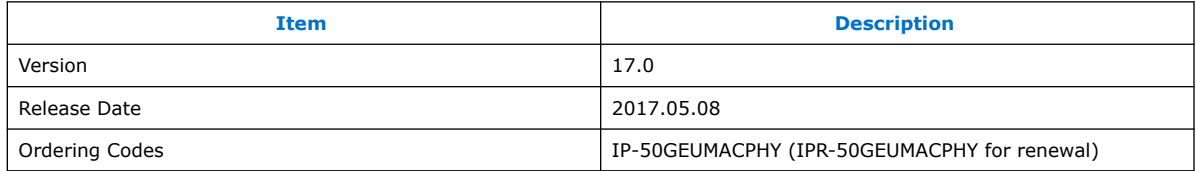

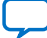

**intel** 

# **2. Getting Started**

# **2.1. Installing and Licensing IP Cores**

The Intel Quartus Prime software installation includes the Intel FPGA IP library. This library provides useful IP core functions for your production use without the need for an additional license. Some IP cores in the library require that you purchase a separate license for production use. The OpenCore<sup>®</sup> feature allows evaluation of any Intel FPGA IP core in simulation and compilation in the Quartus Prime software. Upon satisfaction with functionality and performance, visit the Self Service Licensing Center to obtain a license number for any Intel FPGA product.

The Quartus Prime software installs IP cores in the following locations by default:

#### **Figure 3. IP Core Installation Path**

#### **intelFPGA(\_pro\*)**

**quartus** - Contains the Quartus Prime software

**ip** - Contains the IP library and third-party IP cores

**altera** - Contains the IP library source code

*F*  $\Box$  <*IP core name*> - Contains the IP core source files

#### **Table 6. IP Core Installation Locations**

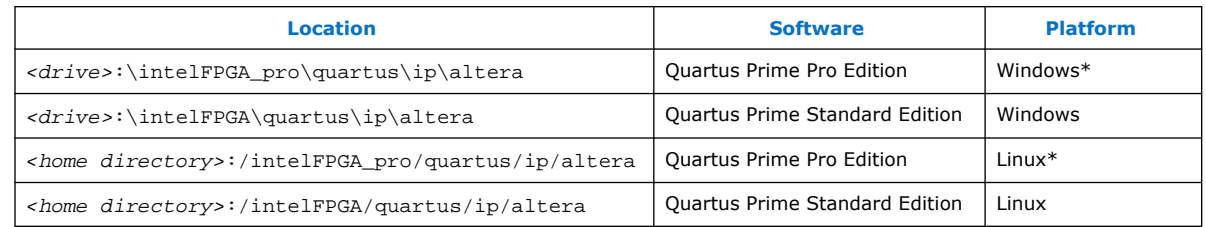

# **2.1.1. OpenCore Plus IP Evaluation**

The free OpenCore Plus feature allows you to evaluate licensed MegaCore IP cores in simulation and hardware before purchase. Purchase a license for MegaCore IP cores if you decide to take your design to production. OpenCore Plus supports the following evaluations:

- Simulate the behavior of a licensed IP core in your system.
- Verify the functionality, size, and speed of the IP core quickly and easily.
- Generate time-limited device programming files for designs that include IP cores.
- Program a device with your IP core and verify your design in hardware.

Intel Corporation. All rights reserved. Intel, the Intel logo, and other Intel marks are trademarks of Intel Corporation or its subsidiaries. Intel warrants performance of its FPGA and semiconductor products to current specifications in accordance with Intel's standard warranty, but reserves the right to make changes to any products and services at any time without notice. Intel assumes no responsibility or liability arising out of the application or use of any information, product, or service described herein except as expressly agreed to in writing by Intel. Intel customers are advised to obtain the latest version of device specifications before relying on any published information and before placing orders for products or services. \*Other names and brands may be claimed as the property of others.

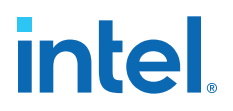

OpenCore Plus evaluation supports the following two operation modes:

- Untethered—run the design containing the licensed IP for a limited time.
- Tethered—run the design containing the licensed IP for a longer time or indefinitely. This operation requires a connection between your board and the host computer.
- *Note:* All IP cores that use OpenCore Plus time out simultaneously when any IP core in the design times out.

#### **Related Information**

- Quartus Prime Licensing Site
- Quartus Prime Installation and Licensing

# **2.2. Specifying the 50GbE IP Core Parameters and Options**

The 50GbE parameter editor allows you to quickly configure your custom IP variation. Use the following steps to specify IP core options and parameters in the Quartus Prime software.

- 1. Depending on whether you are using the Quartus Prime Pro Edition software or the Quartus Prime Standard Edition software, perform one of the following actions:
	- In the Quartus Prime Pro Edition, click **File** ➤ **New Project Wizard** to create a new Quartus Prime project, or **File** ➤ **Open Project** to open an existing Quartus Prime project. The wizard prompts you to specify a device.
	- In the Quartus Prime Standard Edition software, in the IP Catalog (**Tools** ➤ **IP Catalog**), select the Arria 10 target device family.
- 2. In the IP Catalog (**Tools** ➤ **IP Catalog**), locate and double-click the name of the IP core to customize. The New IP Variation window appears.
- 3. In the **New IP Variation** dialog box, specify a top-level name for your custom IP variation. The parameter editor saves the IP variation settings in a file named *<your\_ip>*.qsys (in Quartus Prime Standard Edition) or *<your\_ip>*.ip (in Quartus Prime Pro Edition).
- 4. In the Quartus Prime Standard Edition software, you must select a specific Arria 10 device in the **Device** field, or keep the default device the Quartus Prime software proposes.
- 5. Click **OK**. The parameter editor appears.
- 6. On the **IP** tab, specify the parameters for your IP core variation. Refer to 50GbE IP Core Parameters on page 18 for information about specific IP core parameters.
- 7. Optionally, to generate a simulation testbench or compilation and hardware design example, follow the instructions in the *Arria 10 50G Ethernet Design Example User Guide*.
- 8. Click **Generate HDL**. The **Generation** dialog box appears.
- 9. Specify output file generation options, and then click **Generate**. The IP variation files generate according to your specifications.

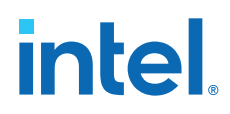

- *Note:* A functional VHDL IP core is not available. Specify Verilog HDL only, for your IP core variation.
- 10. Click **Finish**. The parameter editor adds the top-level .qsys or .ip file to the current project automatically. If you are prompted to manually add the .qsys or .ip file to the project, click **Project** ➤ **Add/Remove Files in Project** to add the file.
- 11. After generating and instantiating your IP variation, make appropriate pin assignments to connect ports.

#### **Related Information**

Arria 10 50G Ethernet Design Example User Guide Information about the **Example Design** tab in the 50GbE parameter editor.

## **2.3. Simulating the IP Core**

You can simulate your 50GbE IP core variation with the functional simulation model and the testbench generated with the IP core. The functional simulation model is a cycle-accurate model that allows for fast functional simulation of your IP core instance using industry-standard Verilog HDL simulators. You can simulate the Intel-provided testbench or create your own testbench to exercise the IP core functional simulation model.

The functional simulation model and testbench files are generated in project subdirectories. These directories also include scripts to compile and run the design example.

*Note:* Use the simulation models only for simulation and not for synthesis or any other purposes. Using these models for synthesis creates a nonfunctional design.

> In the top-level wrapper file for your simulation project, you can set the the following RTL parameters to enable simulation optimization. These optimizations significantly decrease the time to reach link initialization.

- SIM\_SHORT\_RST: Shortens the reset times to speed up simulation.
- SIM\_SHORT\_AM: Shortens the interval between alignment markers to accelerate alignment marker lock.
- SIM\_SIMPLE\_RATE: Sets the PLL reference clock (clk\_ref) to 625 MHz instead of 644.53125 MHz to optimize PLL simulation model behavior

In general, parameters are set through the IP core parameter editor and you should not change them manually. The only exceptions are these simulation optimization parameters.

To set these parameters on the PHY blocks, add the following lines to the top-level wrapper file:

```
defparam <dut instance>.SIM_SHORT_RST = 1'b1;
defparam <dut instance>.SIM_SHORT_AM = 1'b1;
defparam <dut instance>.SIM_SIMPLE_RATE = 1'b1;
```
*Note:* You can use the example testbench as a guide for setting the simulation parameters in your own simulation environment. These lines are already present in the Intelprovided testbench for the IP core.

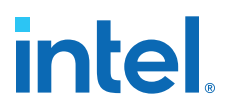

#### **Related Information**

#### Simulating Intel FPGA Designs

*Quartus Prime Standard Edition Handbook Volume 3: Verification* chapter that provides information about simulating Intel FPGA IP cores.

## **2.4. Generated File Structure**

The Quartus Prime software generates the following IP core output file structure.

For information about the file structure of the design example, refer to the *Arria 10 50GbE Design Example User Guide*.

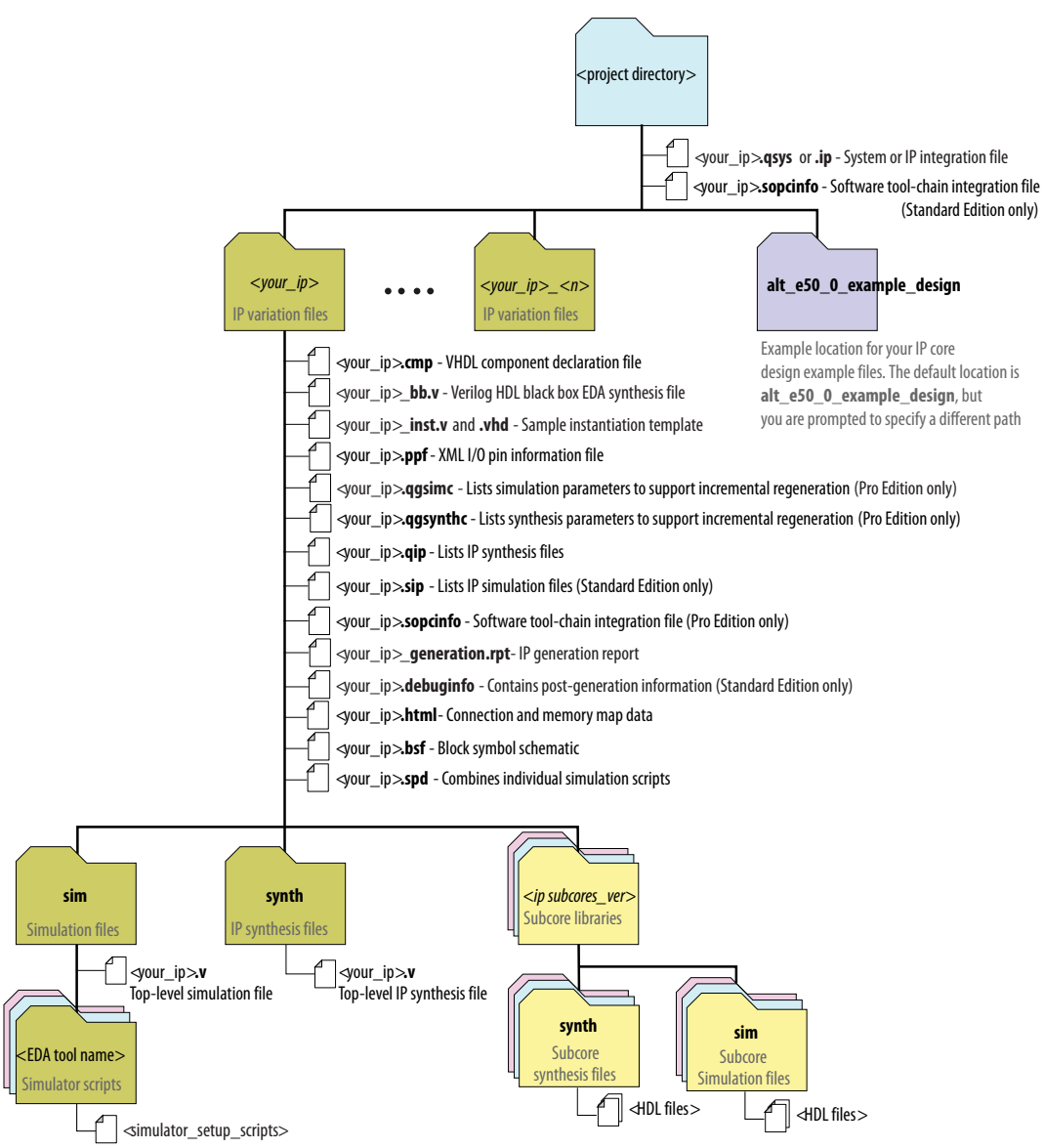

#### **Figure 4. IP Core Generated Files**

# *intel.*

## **Table 7. IP Core Generated Files**

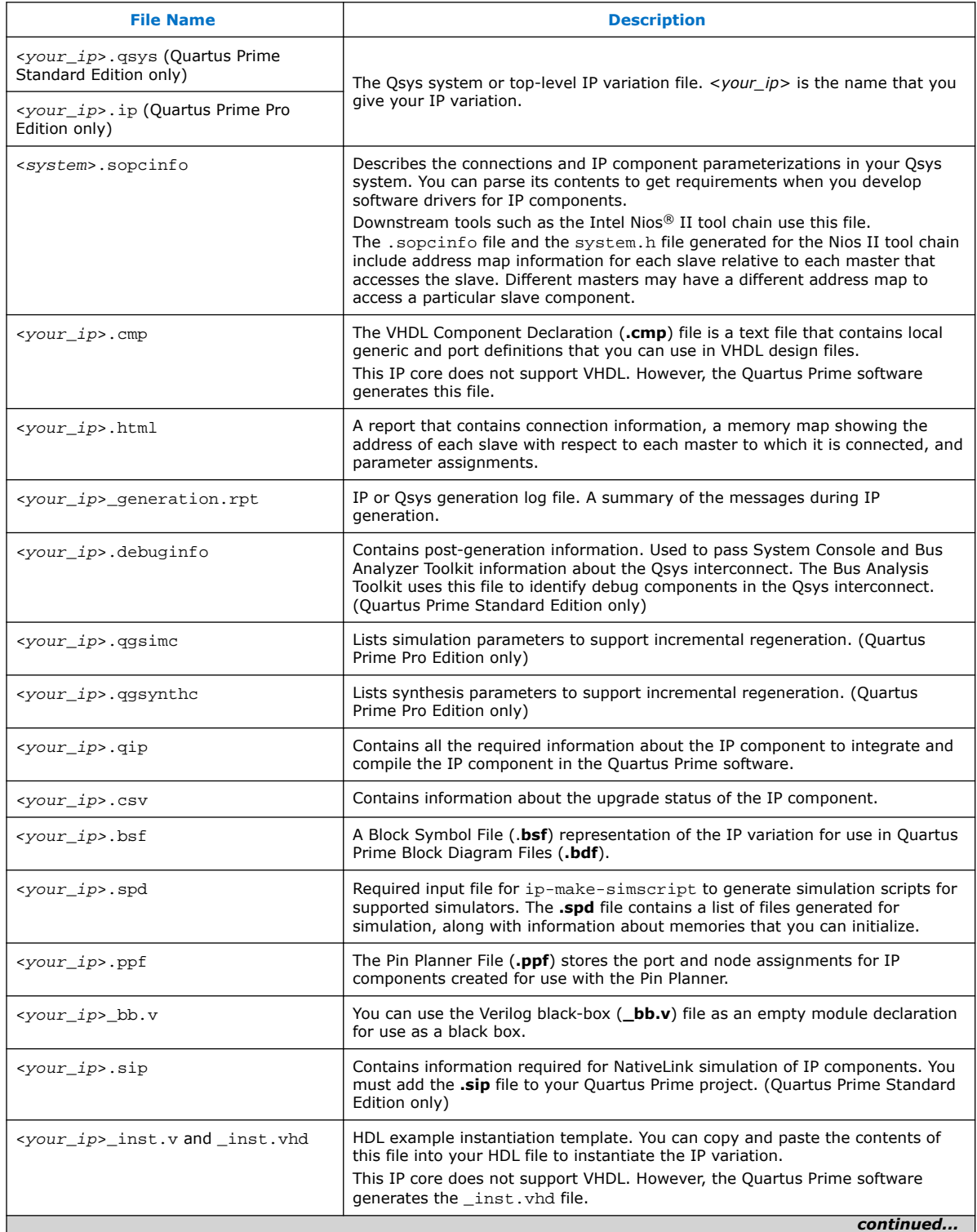

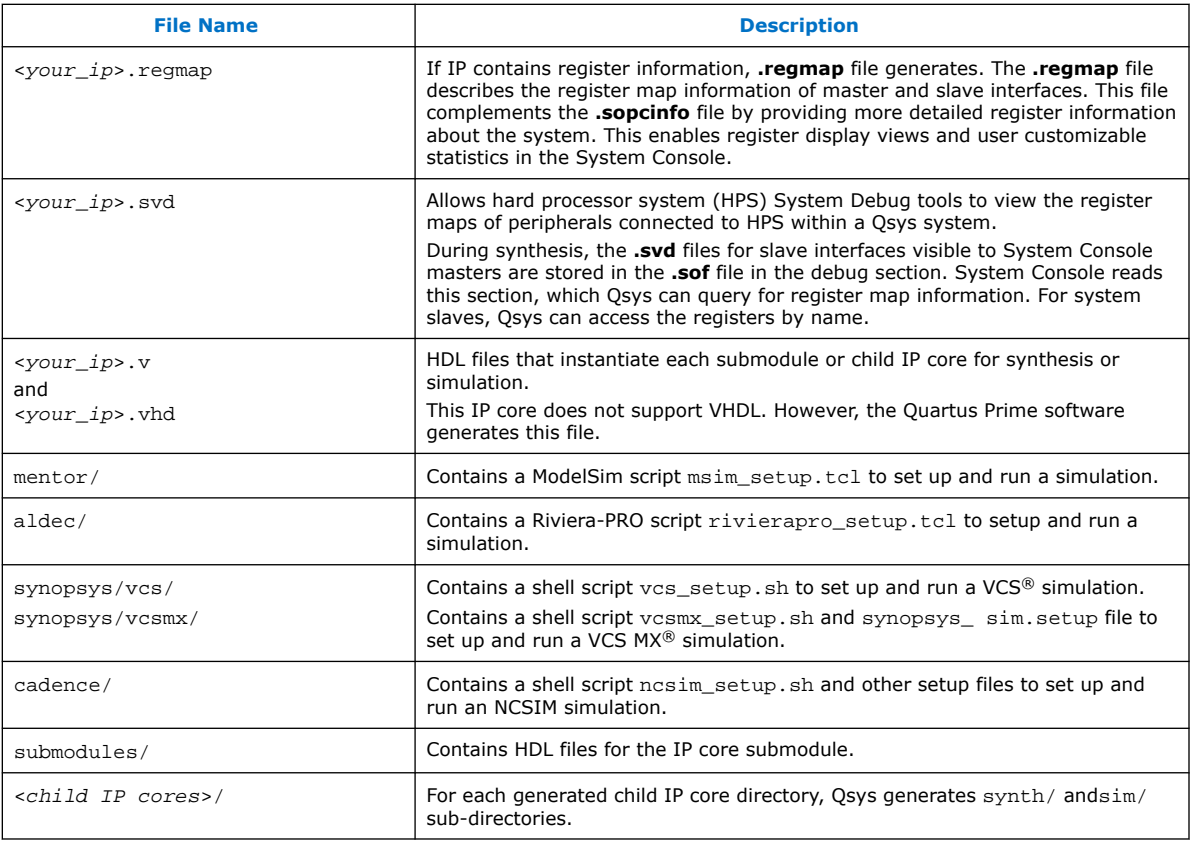

#### **Related Information**

50G Ethernet Design Example User Guide Information about the 50GbE design example file structure.

# **2.5. Integrating Your IP Core in Your Design**

#### **2.5.1. Pin Assignments**

When you integrate your 50GbE IP core instance in your design, you must make appropriate pin assignments. While compiling the IP core alone, you can create virtual pins to avoid making specific pin assignments for top-level signals. When you are ready to map the design to hardware, you can change to the correct pin assignments.

#### **Related Information**

#### Quartus Prime Help

For information about the Quartus Prime software, including virtual pins.

## **2.5.2. Adding the Transceiver PLL**

The 50GbE IP core targets Arria 10 GT devices. Arria 10 GT devices require an external PLL to drive the TX transceiver serial clock, in order to compile and to function correctly in hardware.

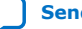

# **intel**

#### **Figure 5. PLL Configuration Example**

The TX transceiver PLL is instantiated with an ATX PLL IP core. The TX transceiver PLL must always be instantiated outside the 50GbE IP core.

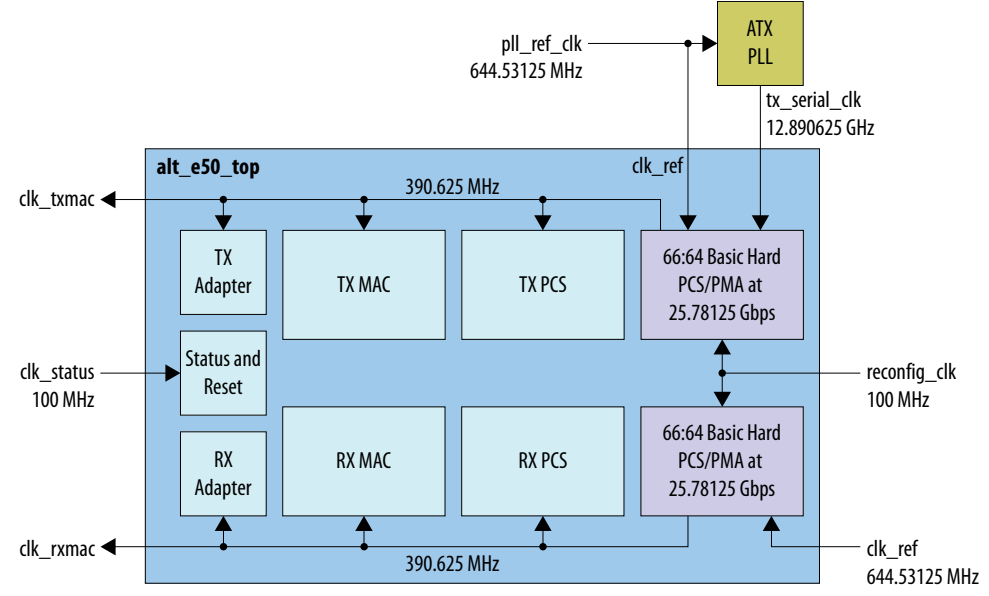

You can use the IP Catalog to create a transceiver PLL.

- Select **Arria 10 Transceiver ATX PLL**.
- In the parameter editor, set the following parameter values:
	- **PLL output frequency** to **12890.625 MHz**. The transceiver performs dual edge clocking, using both the rising and falling edges of the input clock from the PLL. Therefore, this PLL output frequency setting supports a 25.78125 Gbps data rate through the transceiver.
	- **PLL reference clock frequency** to **644.53125** MHz.

You must connect the ATX PLL to the 50GbE IP core as follows:

- Connect the clock output port of the ATX PLL to the  $tx\_serial\_clk$  input pin for each 50GbE IP core PHY link to the same output port of the ATX PLL. Connect the ATX PLL output port to both  $tx$  serial  $clk[1]$  and  $tx$  serial  $clk[0]$ .
- Connect the pll\_locked output port of the ATX PLL to the tx\_pll\_locked input port of the 50GbE IP core.
- Drive the ATX PLL reference clock port and the  $50GbE$  IP core  $c1k_ref$  input port with the same clock. The clock frequency must be the frequency you specify for the ATX PLL IP core **PLL reference clock frequency** parameter.

- Transceivers on page 35
	- Arria 10 Transceiver PHY User Guide Information about the correspondence between PLLs and transceiver channels, and information about how to configure an external transceiver PLL for your own design. You specify the clock network to which the PLL output connects by setting the clock network in the PLL parameter editor.

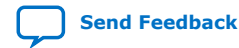

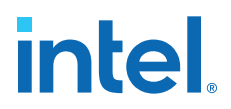

## **2.5.3. Placement Settings for the 50GbE IP Core**

The Quartus Prime software provides the options to specify design partitions and LogicLock<sup>®</sup> or LogicLock Plus regions for incremental compilation, to control placement on the device. To achieve timing closure for your design, you might need to provide floorplan guidelines using one or both of these features.

The appropriate floorplan is always design-specific, and depends on your full design.

#### **Related Information**

• Quartus Prime Standard Edition Handbook Volume 2: Design Implementation and **Optimization** 

Describes incremental compilation, design partitions, and LogicLock regions.

• Quartus Prime Pro Edition Handbook Volume 2: Design Implementation and **Optimization** 

Describes incremental compilation, design partitions, and LogicLock Plus regions.

## **2.6. Compiling the Full Design and Programming the FPGA**

You can use the **Start Compilation** command on the Processing menu in the Quartus Prime software to compile your design. After successfully compiling your design, program the targeted Intel FPGA with the Programmer and verify the design in hardware.

*Note:* The 50GbE IP core design example synthesis directories include Synopsys Constraint (.sdc) files that you can copy and modify for your own design.

- Incremental Compilation for Hierarchical and Team-Based Design
- Programming Intel Devices
- 50G Ethernet Design Example User Guide Information about generating the design example and the design example directory structure.

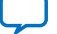

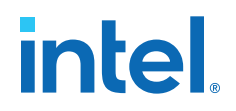

# **3. 50GbE IP Core Parameters**

The 50GbE parameter editor provides the parameters you can set to configure the 50GbE IP core and simulation testbenches.

The 50GbE parameter editor includes an **Example Design** tab. For information about that tab, refer to the *50G Ethernet Design Example User Guide*.

#### **Table 8. IP Core Parameters**

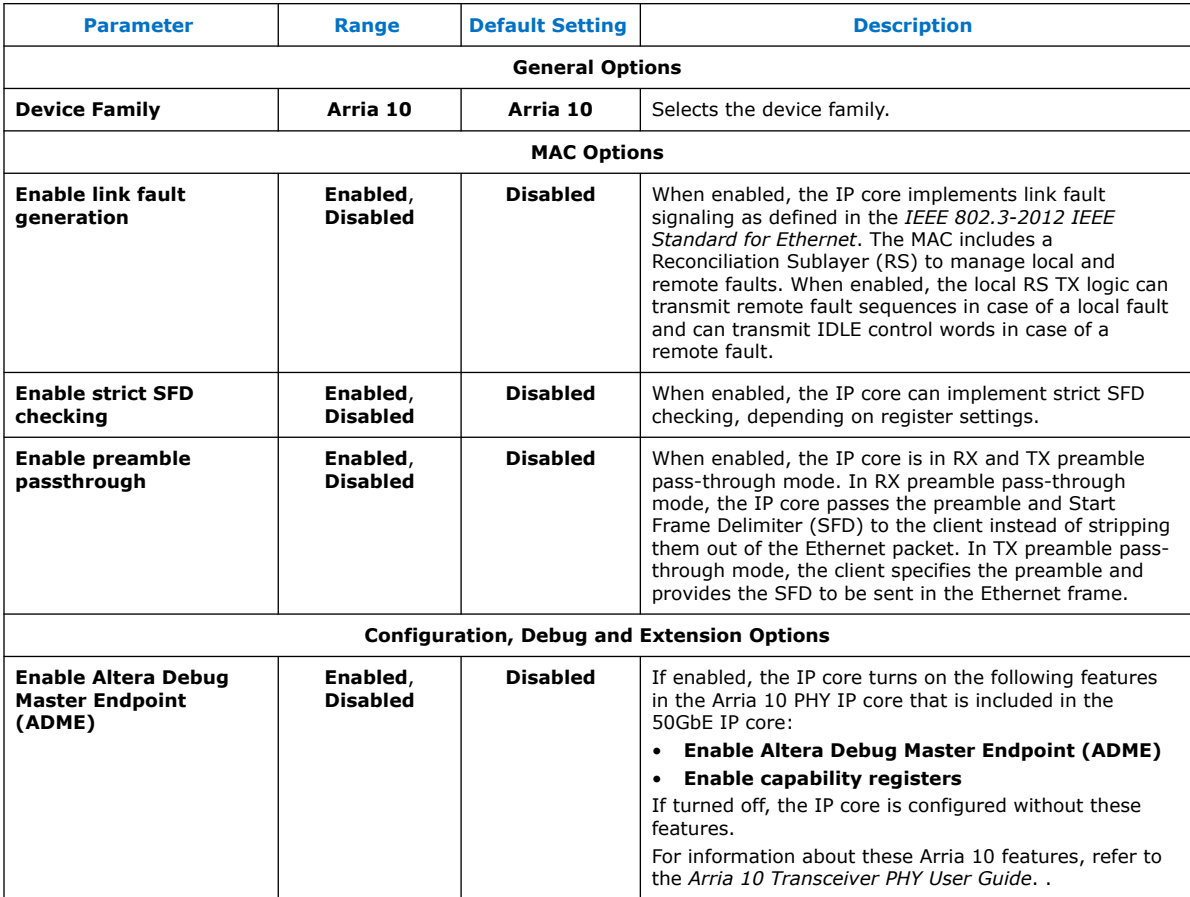

- 50G Ethernet Design Example User Guide Information about the **Example Design** tab in the 50GbE parameter editor.
- Arria 10 Transceiver PHY User Guide Information about Arria 10 Native PHY IP core features, including ADME.

Intel Corporation. All rights reserved. Intel, the Intel logo, and other Intel marks are trademarks of Intel Corporation or its subsidiaries. Intel warrants performance of its FPGA and semiconductor products to current specifications in accordance with Intel's standard warranty, but reserves the right to make changes to any products and services at any time without notice. Intel assumes no responsibility or liability arising out of the application or use of any information, product, or service described herein except as expressly agreed to in writing by Intel. Intel customers are advised to obtain the latest version of device specifications before relying on any published information and before placing orders for products or services. \*Other names and brands may be claimed as the property of others.

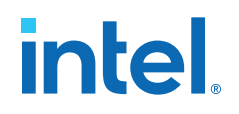

# **4. Functional Description**

# **4.1. 50GbE IP Core Functional Description**

The Intel FPGA 50GbE IP core implements an Ethernet MAC in accordance with the *25G & 50G Ethernet Specification*. The IP core implements an Ethernet PCS and PMA (PHY) that handles the frame encapsulation and flow of data between a client logic and Ethernet network.

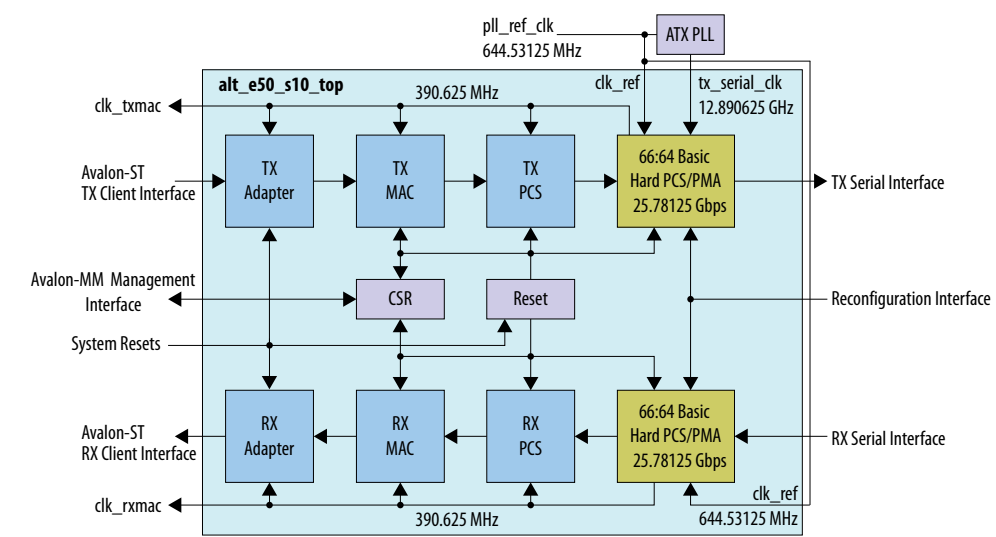

#### **Figure 6. 50GbE IP Core MAC and PHY Clock Diagram**

In the TX direction, the MAC assembles packets and sends them to the PHY. It completes the following tasks:

- Accepts client frames
- Inserts the inter-packet gap (IPG), preamble, start of frame delimiter (SFD), and padding

The PHY encodes MAC frames for reliable transmission over the media to the remote end.

In the RX direction, the PMA passes frames to the PCS that sends them to the MAC. The MAC completes the following tasks:

- Performs CRC and malformed packet checks
- Strips out the CRC, preamble, and SFD
- Passes the remainder of the frame to the client

Intel Corporation. All rights reserved. Intel, the Intel logo, and other Intel marks are trademarks of Intel Corporation or its subsidiaries. Intel warrants performance of its FPGA and semiconductor products to current specifications in accordance with Intel's standard warranty, but reserves the right to make changes to any products and services at any time without notice. Intel assumes no responsibility or liability arising out of the application or use of any information, product, or service described herein except as expressly agreed to in writing by Intel. Intel customers are advised to obtain the latest version of device specifications before relying on any published information and before placing orders for products or services. \*Other names and brands may be claimed as the property of others.

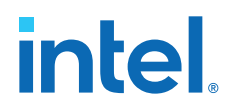

In preamble pass-through mode, the MAC passes on the preamble and SFD to the client instead of stripping them out. In RX CRC pass-through mode, the MAC passes on the CRC bytes to the client and asserts the end-of-packet signal in the same clock cycle as the final CRC byte.

### **4.1.1. 50GbE IP Core TX Datapath**

The TX MAC module receives the client payload data with the destination and source addresses. It then adds, appends, or updates various header fields in accordance with the configuration specified. The MAC does not modify the destination address, the source address, or the payload received from the client. However, the TX MAC module adds a preamble, if the IP core is not configured to receive the preamble from user logic. It pads the payload of frames greater than eight bytes to satisfy the minimum Ethernet frame payload of 46 bytes. The MAC inserts the CRC bytes. The TX MAC module inserts IDLE bytes to maintain an average IPG of 12.

#### **Figure 7. Typical Client Frame at the Transmit Interface**

Illustrates the changes that the TX MAC makes to the client frame. This figure uses the following notational conventions:

- $<\!\!p\!\!>$  = payload size, which is arbitrarily large
- *<s>* = number of padding bytes (0–46)
- *<g>* = number of IPG bytes

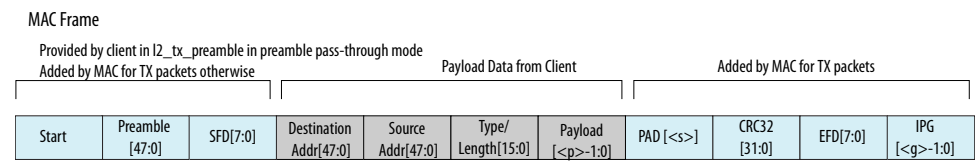

#### **Figure 8. TX MAC Functions**

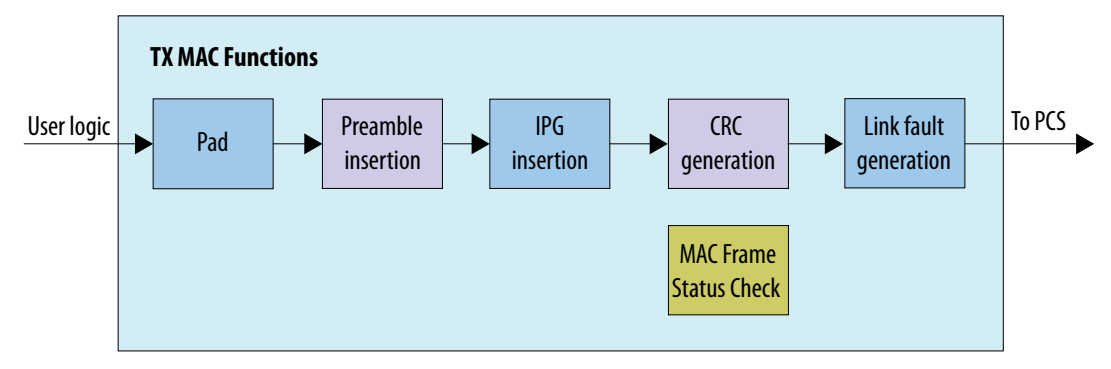

#### **4.1.1.1. Frame Padding**

When the length of the client frame is less than 64 bytes, the TX MAC module inserts pad bytes (0x00) after the payload to create a frame length equal to the minimum size of 64 bytes (including CRC).

The IP core filters out all client frames with lengths less than 9 bytes. The IP core drops these frames silently.

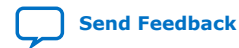

#### **4.1.1.2. Preamble Insertion**

In the TX datapath the MAC prepends an eight-byte preamble to the client frame. If you turn on **Enable link fault generation**, this MAC module also incorporates the functions of the reconciliation sublayer (RS).

The source of the 7-byte preamble (including a Start byte) and 1-byte SFD depends on whether you turn on **Enable preamble passthrough** in the parameter editor.

If the preamble pass-through feature is enabled, the client provides the eight-byte preamble (comprising seven bytes of preamble, and final 1-byte SFD) on a dedicated preamble bus,  $12$  tx preamble  $[63:0]$ . In this case, the client is responsible for providing the correct Start byte (0xFB) and an appropriate SFD byte. If the preamble pass-through feature is disabled, the MAC inserts the standard Ethernet preamble in the transmitted Ethernet frame.

When 12 tx startofpacket is asserted, 12 tx preamble[63:0] contains the preamble data and  $12_tx\_data[127:0]$  contains the first 16 bytes of frame data, starting from destination address.

Note that a single parameter in the 50GbE parameter editor turns on both RX and TX preamble passthrough.

#### **4.1.1.3. Inter-Packet Gap Generation and Insertion**

The TX MAC maintains the minimum inter-packet gap (IPG) between transmitted frames required by the IEEE 802.3 Ethernet standard. The deficit idle counter (DIC) maintains the average IPG of 12 bytes.

#### **4.1.2. 50GbE IP Core RX Datapath**

The RX MAC receives Ethernet frames and forwards the payload with relevant header bytes to the client after performing some MAC functions on header bytes. The RX MAC processes all incoming valid frames.

#### **Figure 9. Flow of Client Frame With Preamble Pass-Through Turned On**

This figure uses the following notational conventions:

- *<p>* = payload size, which is arbitrarily large.
- *<s>* = number of padding bytes (0–46).

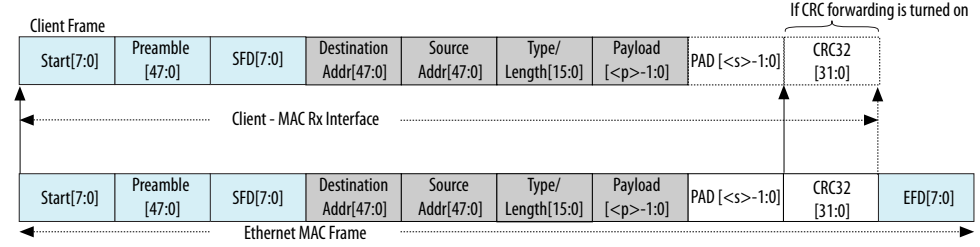

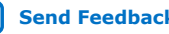

# **intel**

#### **Figure 10. Flow of Client Frame With Preamble Pass-Through Turned Off**

This figure uses the following notational conventions:

- $<\!\!p\!\!>$  = payload size, which is arbitrarily large.
- $<$ s> = number of padding bytes  $(0-46)$ .

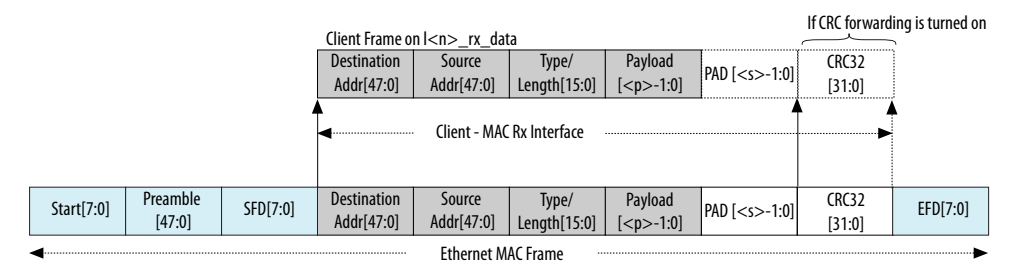

### **Figure 11. RX MAC Datapath**

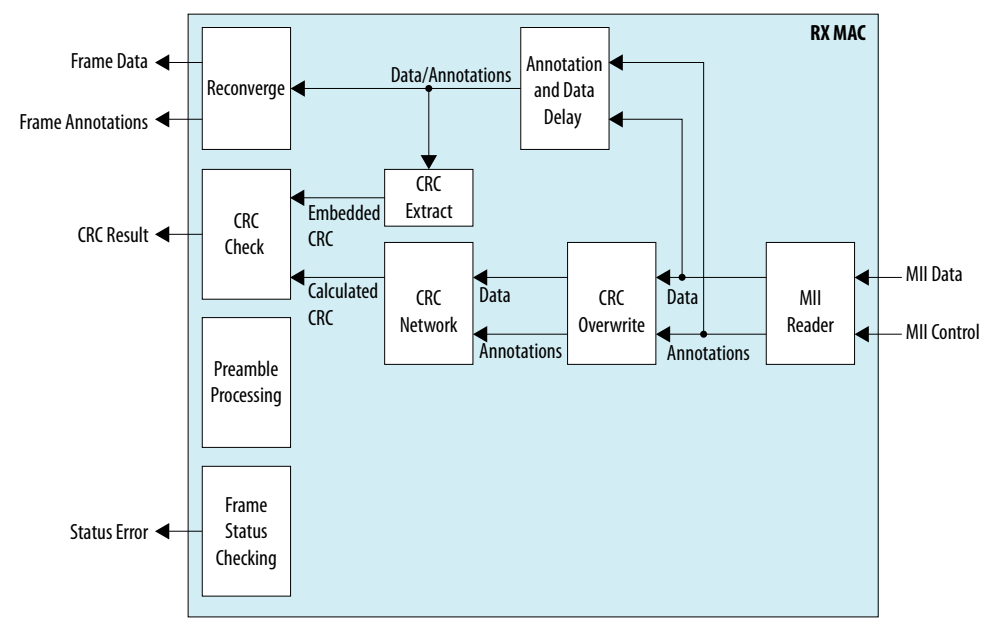

#### **4.1.2.1. IP Core Preamble Processing**

If you turn on **Enable preamble passthrough** in the parameter editor, the RX MAC forwards preamble bytes. The TX MAC requires the preamble bytes to be included in the frames at the Avalon-ST interface.

In preamble pass-through mode,  $12rx\_p$ reamble [63:0] provides the received preamble data to the client. When  $12rx\_startofpacket$  is asserted, the 12 rx preamble[63:0] drives the preamble data and 12 rx data[127:0] drives the first 16 bytes of frame data, starting from destination address. The 12\_rx\_preamble[63:0] bus is only present in preamble pass-through mode.

If you turn off **Enable preamble passthrough**, the IP core removes the preamble bytes.  $12_rx_startof packet$  is aligned to the MSB of the destination address.

Note that a single parameter in the 50GbE parameter editor turns on both RX and TX preamble passthrough.

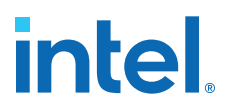

#### **4.1.2.2. IP Core Strict SFD Checking**

The 50GbE IP core RX MAC checks all incoming packets for a correct Start byte (0xFB). If you turn on **Enable strict SFD check** in the 50GbE parameter editor, you enable the RX MAC to check the incoming preamble and SFD for the following values:

- $SFD = 0xD5$
- Preamble = 0x555555555555

The RX MAC checks one or both of these values depending on the values in bits [4:3] of the RXMAC\_CONTROL register at offset 0x50A.

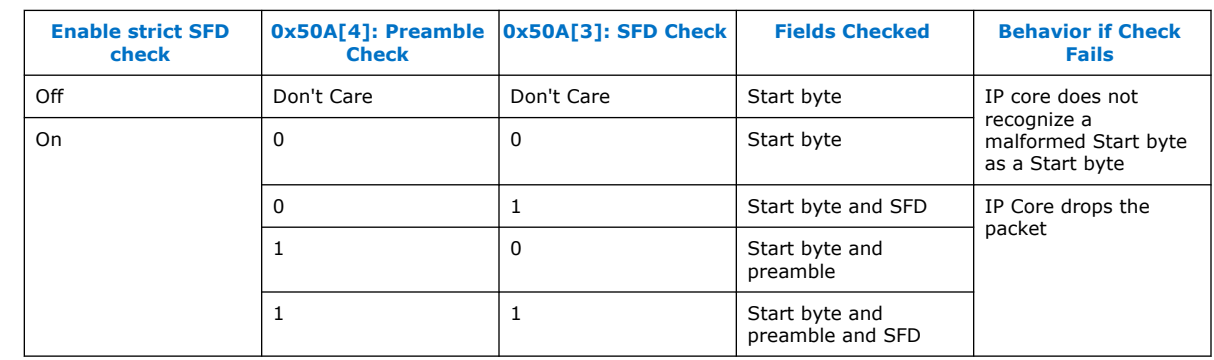

#### **Table 9. Strict SFD Checking Configuration**

#### **Related Information**

RX MAC Registers on page 43

Describes the RXMAC\_CONTROL register at offset 0x50A.

#### **4.1.2.3. IP Core Malformed Packet Handling**

While receiving an incoming packet from the Ethernet link, the 50GbE IP core expects to detect a terminate character at the end of the packet. When it detects an expected terminate character, the IP core generates an EOP on the client interface. However, sometimes the IP core detects an unexpected control character when it expects a terminate character.

If the 50GbE IP core detects an Error character, a Start character, an IDLE character, or any other non-terminate control character, when it expects a terminate character, it performs the following actions:

- Generates an EOP.
- Asserts a malformed packet error  $(12\_rx\_error[0]).$
- Asserts an FCS error (12\_rx\_error[1]).

If the IP core subsequently detects a terminate character, it does not generate another EOP indication.

When the IP core receives a packet that contains an error, the IP core identifies it as a malformed packet.

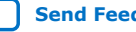

# **intel**

## **4.1.2.4. Length/Type Field Processing**

This two-byte header represents either the length of the payload or the type of MAC frame.

- Length/type < 0x600—The field represents the payload length of a basic Ethernet frame. The MAC RX continues to check the frame and payload lengths.
- Length/type  $> = 0x600$ —The field represents the frame type. The following frame types are possible:
	- Length/type = 0x8100—VLAN or stacked VLAN tagged frames. The MAC RX continues to check the frame and payload lengths.
	- Length/type =  $0x8808$ -Control frames. The next two bytes are the Opcode field that indicates the type of control frame. For pause frames (Opcode =  $0x0001$ ) and PFC frames (Opcode =  $0x0101$ ), the MAC RX proceeds with pause frame processing.
		- *Note:* The 50G Ethernet IP core passes these frames to the RX client interface and updates the appropriate  $12$  rxstatus data bits. However, the IP core does not implement flow control.
	- For other field values, the MAC RX forwards the receive frame to the client.

#### **4.1.2.4.1. Length Checking**

The MAC function checks the frame and payload lengths of basic, VLAN tagged, and stacked VLAN tagged frames.

The IP core checks that the frame length is valid—is neither undersized nor oversized. A valid frame length is at least 64 (0x40) bytes and does not exceed the following maximum value for the different frame types:

- Basic frames—The number of bytes specified in the MAX\_RX\_SIZE\_CONFIG register.
- VLAN tagged frames—The value specified in the MAX\_RX\_SIZE\_CONFIG register plus four bytes.
- Stacked VLAN tagged frames—The value specified in the MAX\_RX\_SIZE\_CONFIG register plus eight bytes.

If the length/type field in a basic MAC frame or the client length/type field in a VLAN tagged frame has a value less than 0x600, the IP core also checks the payload length. The IP core keeps track of the payload length as it receives a frame, and checks the length against the relevant frame field. The payload length is valid if it satisfies the following conditions:

- The actual payload length matches the value in the length/type or client length/ type field.
- Basic frames—the payload length is between 46 (0x2E)and 1536 (0x0600) bytes, excluding 1536.
- VLAN tagged frames—the payload length is between 42 (0x2A)and 1536 (0x0600), excluding 1536.
- Stacked VLAN tagged frames—the payload length is between 38 (0x26) and 1536 (0x0600), excluding 1536.

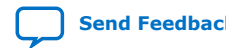

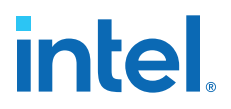

The RX MAC does not drop frames with invalid length or invalid payload length. If the frame or payload length is not valid, the MAC function asserts output error bits.

- 12\_rx\_error[2]-Undersized frame.
- 12 rx error[3]-Oversized frame.
- 12\_rx\_error[4]-Payload length error.

If the length field value is greater than the actual payload length, the IP core asserts 12  $rx$  error [4]. If the length field value is less than the actual payload length, the MAC RX considers the frame to have excessive padding and does not assert 12 rx error[4].

#### **4.1.2.5. RX CRC Checking and Dynamic Forwarding**

The RX MAC checks the incoming CRC32 for errors. It asserts  $12\_rx\_error[1]$  in the same cycle as  $12~rx$  endofpacket when it detects an error. CRC checking takes several cycles. The packet frame is delayed to align the CRC output with the end of the frame.

By default, the RX MAC strips off the CRC bytes before forwarding the packet to the MAC client. You can configure the core to retain the RX CRC and forward it to the client by updating the MAC\_CRC\_CONFIG register.

#### **4.1.3. Link Fault Signaling Interface**

Link fault signaling reflects the health of the link. It operates between the remote Ethernet device Reconciliation Sublayer (RS) and the local Ethernet device RS. The link fault modules communicate status during the interframe period.

You enable link fault signaling by turning on **Enable link fault generation** in the parameter editor. For bidirectional fault signaling, the IP core implements the functionality defined in the *IEEE 802.3ba 40G/100G Ethernet Standard* and *Ethernet Clause 81.3.4* based on the LINK\_FAULT configuration register settings. For unidirectional fault signaling, the core implements *Clause 66 of the IEEE 802.3-2012 Ethernet Standard*.

#### **Figure 12. Link Fault Block Diagram**

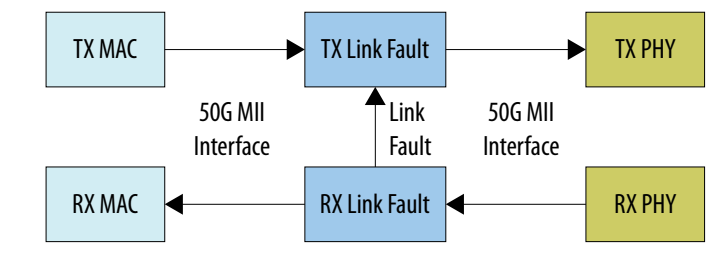

#### **Local Fault (LF)**

If an Ethernet PHY sublayer detects a fault that makes the link unreliable, it notifies the RS of the local fault condition. If unidirectional is not enabled, the core follows *Clause 46*. The RS stops sending MAC data, and continuously generates a remote fault status on the TX datapath. After a local fault is detected, the RX PCS modifies the MII data and control to send local fault sequence ordered sets. Refer to *Link Fault Signaling Based On Configuration and Status* below.

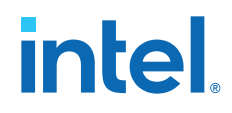

The RX PCS cannot recognize the link fault under the following conditions:

- The RX PCS is not fully aligned.
- The bit error rate (BER) is high.

#### **Remote Fault (RF)**

If unidirectional is not enabled, the core follows *Clause 46*. If the RS receives a remote fault status, the TX datapath stops sending MAC data and continuously generates idle control characters. If the RS stops receiving fault status messages, it returns to normal operation, sending MAC client data. Refer to *Link Fault Signaling Based On Configuration and Status* below.

#### **Link Status Signals**

The MAC RX generates two link fault signals: local\_fault\_status and remote fault status.

*Note:* These signals are real time status signals that reflect the status of the link regardless of the settings in the link fault configuration register.

> This register is generated only if you turn on **Enable link fault generation**. The MAC TX interface uses the link fault status signals for additional link fault signaling.

#### **Table 10. Link Fault Signaling Based On Configuration and Status**

For more information about the LINK\_FAULT register, refer to TX MAC Registers.

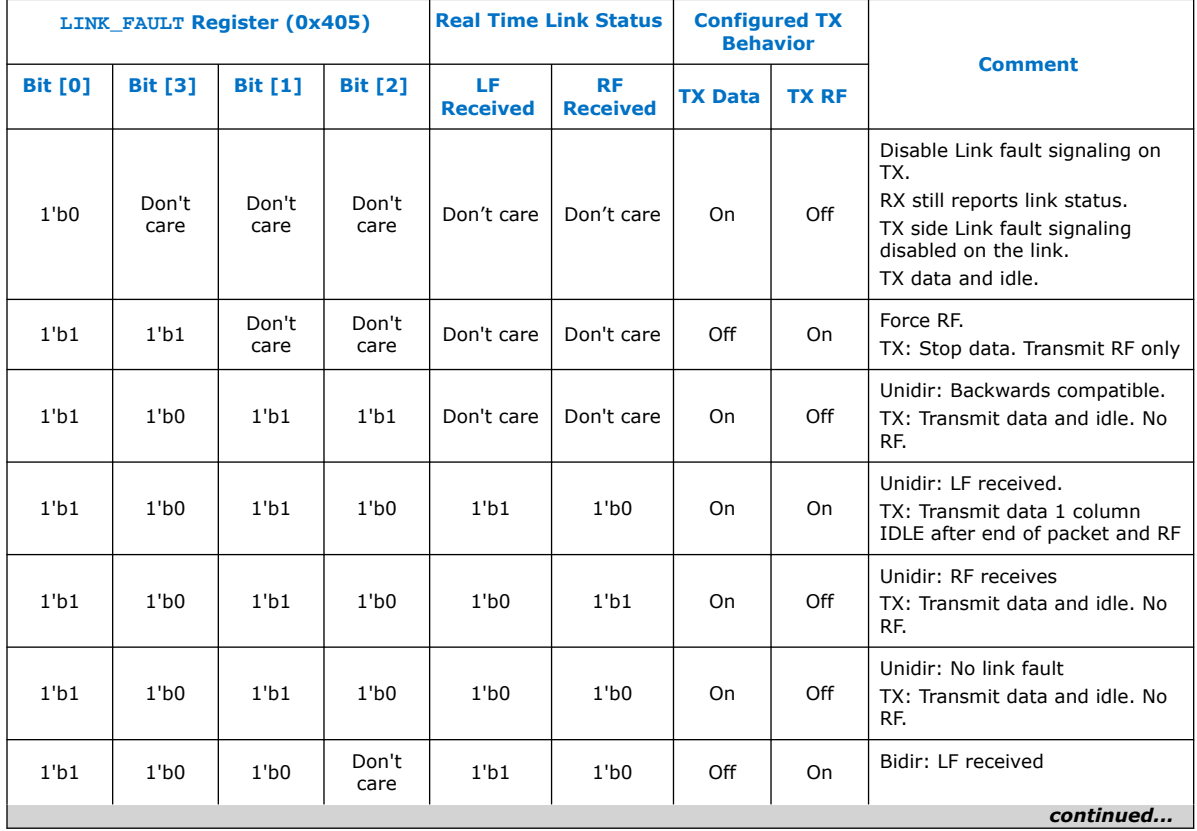

# **intel.**

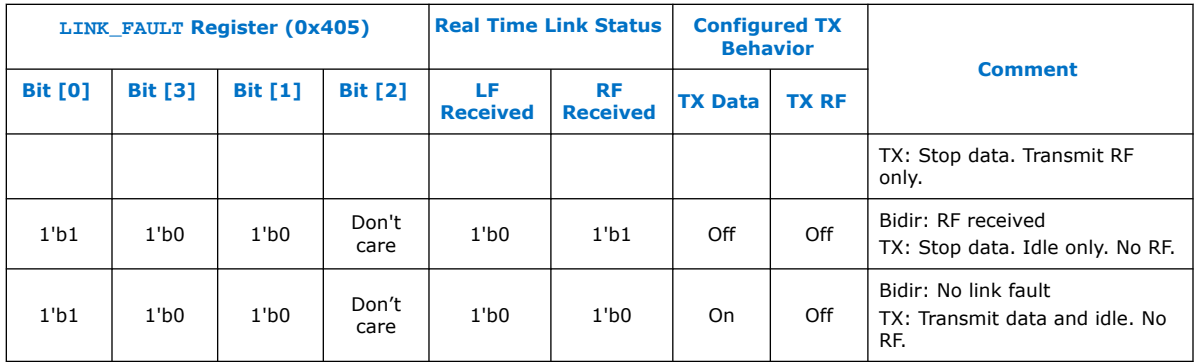

#### **Related Information**

- TX MAC Registers on page 42 Information about the LINK\_FAULT register.
- IEEE website
	- The Ethernet specifications are available on the IEEE website.

### **4.1.4. 50 GbE RX PCS**

The soft RX PCS interfaces to the hard PCS and PMA blocks configured in 66:64 10G PCS Basic Generic Mode, with bitslip enabled. The hard PCS drives two, 66-bit output streams containing four virtual lanes to the soft RX PCS. The soft RX PCS implements word lock, lane reordering, descrambling, and MII decoding.

#### **Figure 13. High Level Block Diagram of the Soft TX PCS**

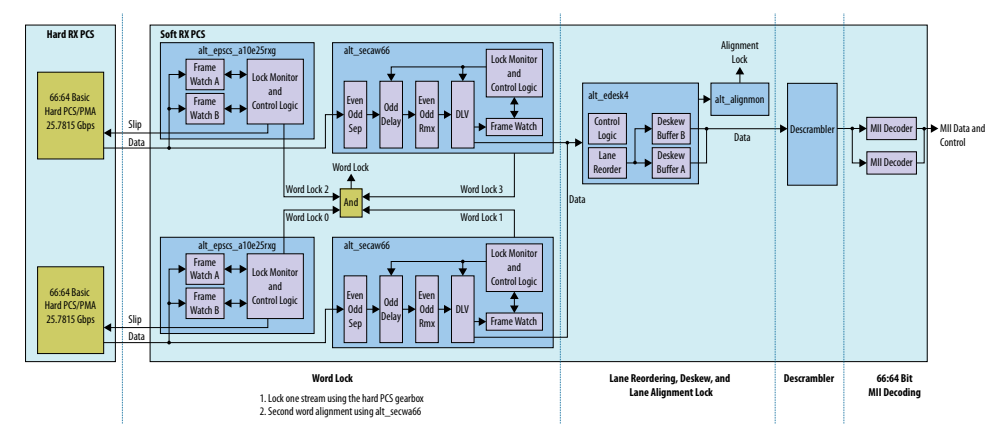

# **4.2. User Interface to Ethernet Transmission**

The IP core reverses the bit stream for transmission per Ethernet requirements. The transmitter handles the insertion of the inter-packet gap, frame delimiters, and padding with zeros as necessary. The transmitter also handles FCS computation and insertion.

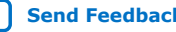

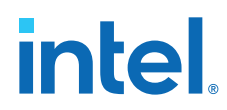

The IP core transmits complete packets. After transmission begins, it must complete with no IDLE insertions. Between the end of one packet and the beginning of the next packet, the data input is not considered and the transmitter sends IDLE characters. An unbounded number of IDLE characters can be sent between packets.

## **4.2.1. Order of Transmission**

The IP core transmits bytes on the Ethernet link starting with the preamble and ending with the FCS in accordance with the IEEE 802.3 standard. On the transmit client interface, the IP core expects the client to send the the most significant bytes of the frame first, and to send each byte in big-endian format. Similarly, on the receive client interface, the IP core sends the client the most significant bytes of the frame first, and orders each byte in big-endian format.

#### **Figure 14. Byte Order on the Client Interface Lanes**

Describes the byte order on the Avalon-ST interface. Destination Address[40] is the broadcast/multicast bit (a type bit), and Destination Address[41] is a locally administered address bit.

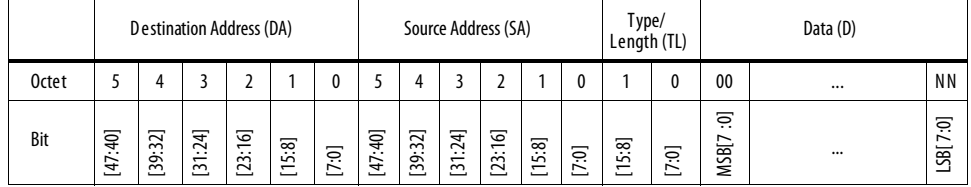

For example, the destination MAC address includes the following six octets AC-DE-48-00-00-80. The first octet transmitted (octet 0 of the MAC address described in the 802.3 standard) is AC and the last octet transmitted (octet 5 of the MAC address) is 80. The first bit transmitted is the low-order bit of AC, a zero. The last bit transmitted is the high order bit of 80, a one.

The preceding table and the following figure show that in this example, 0xAC is driven on DA5 (DA[ $47:40$ ]) and 0x80 is driven on DA0 (DA[ $7:0$ ]).

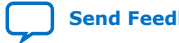

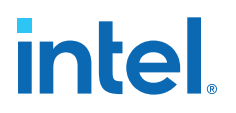

#### **Figure 15. Octet Transmission on the 50GbE Avalon-ST Interface**

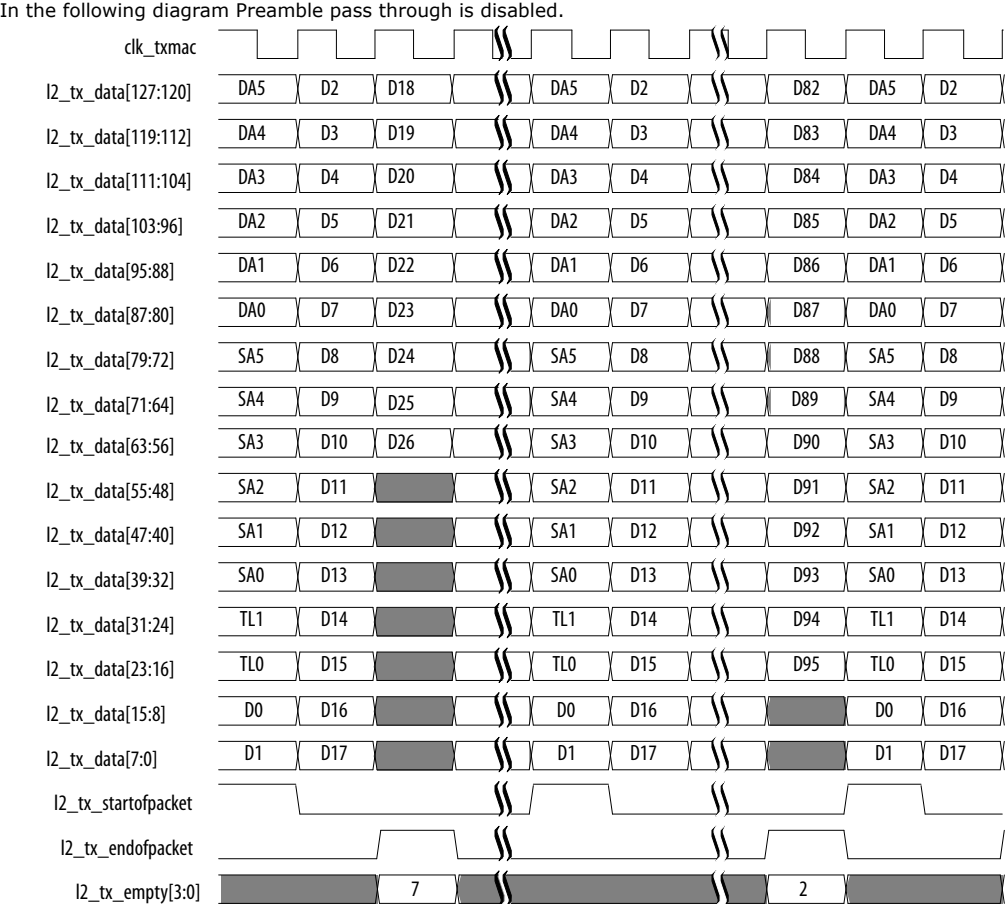

## **4.2.2. Bit Order For TX and RX Datapaths**

The TX bit order matches the placement shown in the PCS lanes as illustrated in *IEEE Standard for Ethernet, Section 4, Figure 49-5*. The RX bit order matches the placement shown in *IEEE Standard for Ethernet, Section 4, Figure 49-6*.

#### **Related Information**

#### IEEE website

The *IEEE Standard for Ethernet, Section 4* is available on the IEEE website.

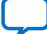

**intel** 

# **5. Reset**

Control and Status registers control three parallel soft resets. These soft resets are not self-clearing. Software clears them by writing to the appropriate register. Asserting the external hard reset csr\_rst\_n returns Control and Status registers to their original values.

#### **Figure 16. Conceptual Overview of Reset Logic**

The three hard resets are top-level ports. The soft resets are internal signals which are outputs of the PHY\_CONFIG register. Software writes the appropriate bit of the PHY\_CONFIG to assert a soft reset.

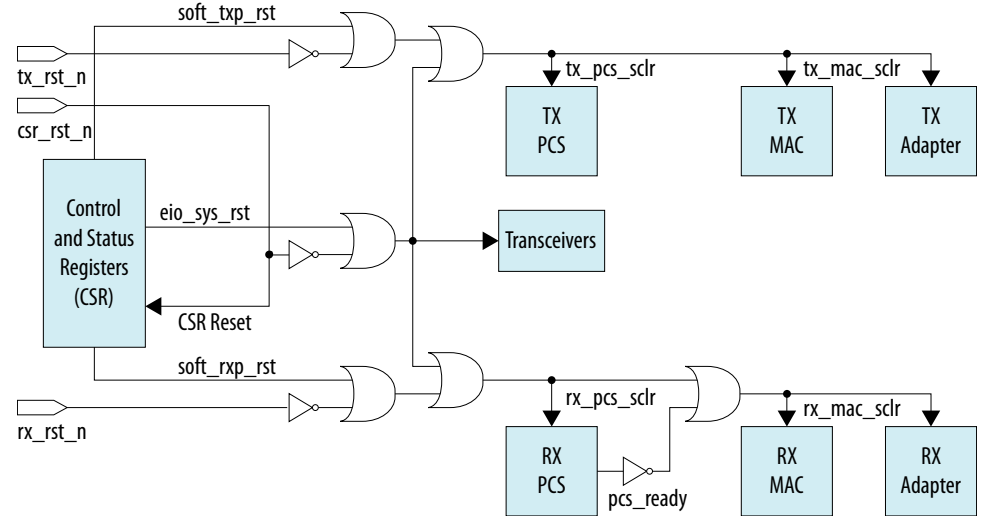

The internal soft reset signals reset the following functions:

- soft txp rst: Resets the IP core in TX direction. Resets the TX PCS, MAC, and adapter.This soft reset leads to deassertion of tx\_lanes\_stable output signal.
- soft\_rxp\_rst: Resets the IP core in RX direction. Resets the RX PCS, MAC, and adapter. This soft reset leads to the deassertion of  $rx\_pcs\_ready$  output signal.
- eio\_sys\_rst: Resets the IP core. Resets the TX and RX MACs, PCS, adapters, and transceivers. Does not reset the Control and Status registers. This soft reset leads to the deassertion of tx\_lanes\_stable and rx\_pcs\_ready output signal.

#### **Related Information**

- PHY Registers on page 39
- Reset Signals on page 38

**ISO 9001:2015 Registered**

Intel Corporation. All rights reserved. Intel, the Intel logo, and other Intel marks are trademarks of Intel Corporation or its subsidiaries. Intel warrants performance of its FPGA and semiconductor products to current specifications in accordance with Intel's standard warranty, but reserves the right to make changes to any products and services at any time without notice. Intel assumes no responsibility or liability arising out of the application or use of any information, product, or service described herein except as expressly agreed to in writing by Intel. Intel customers are advised to obtain the latest version of device specifications before relying on any published information and before placing orders for products or services. \*Other names and brands may be claimed as the property of others.

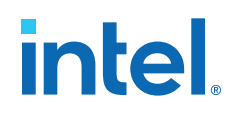

# **6. Interfaces and Signal Descriptions**

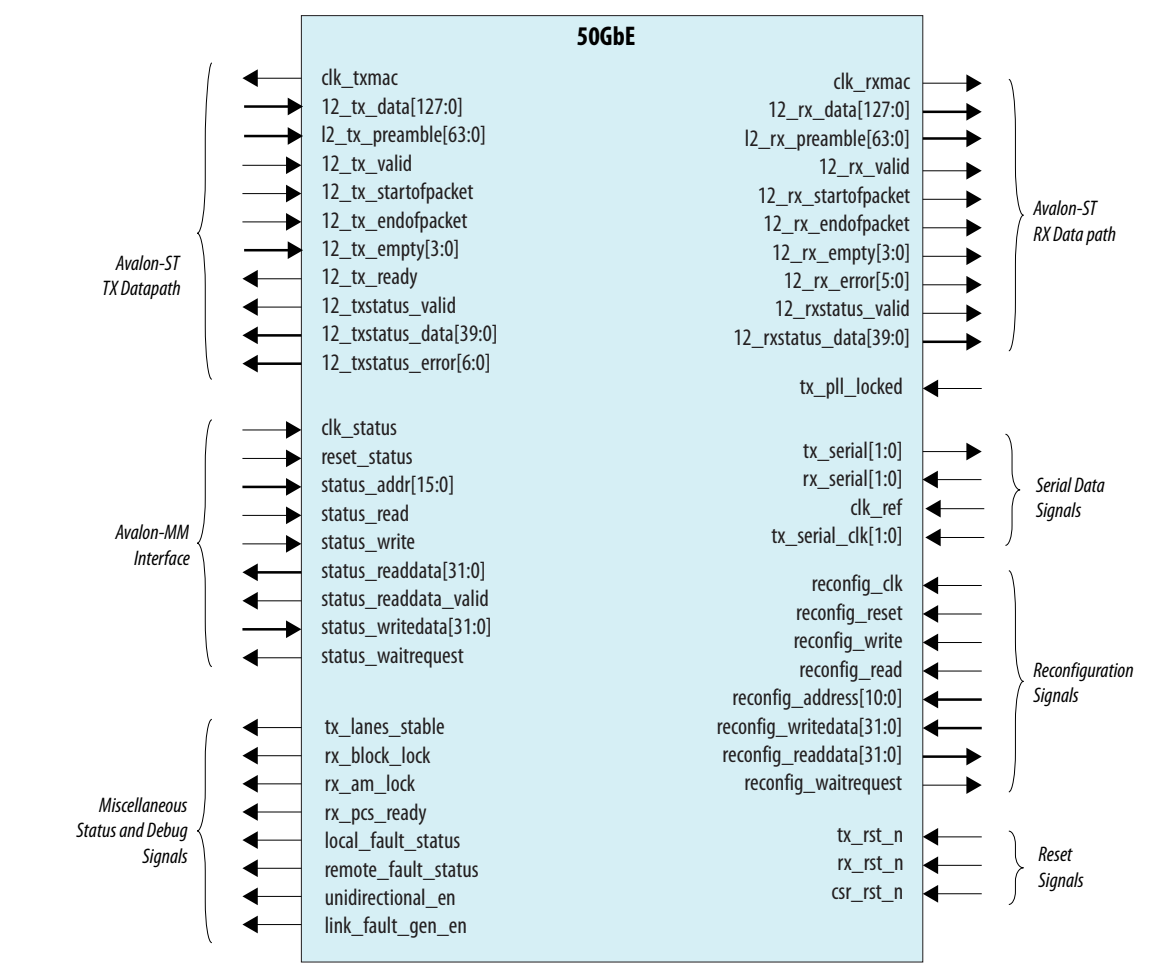

#### **Figure 17. 50GbE Signals and Interfaces**

# **6.1. TX MAC Interface to User Logic**

The TX MAC provides an Avalon-ST interface to the FPGA fabric. The minimum packet size is nine bytes.

Intel Corporation. All rights reserved. Intel, the Intel logo, and other Intel marks are trademarks of Intel Corporation or its subsidiaries. Intel warrants performance of its FPGA and semiconductor products to current specifications in accordance with Intel's standard warranty, but reserves the right to make changes to any products and services at any time without notice. Intel assumes no responsibility or liability arising out of the application or use of any information, product, or service described herein except as expressly agreed to in writing by Intel. Intel customers are advised to obtain the latest version of device specifications before relying on any published information and before placing orders for products or services. \*Other names and brands may be claimed as the property of others.

**ISO 9001:2015 Registered**

# intel.

### **Table 11. Avalon-ST TX Datapath**

All interface signals are clocked by the clk\_txmac clock.

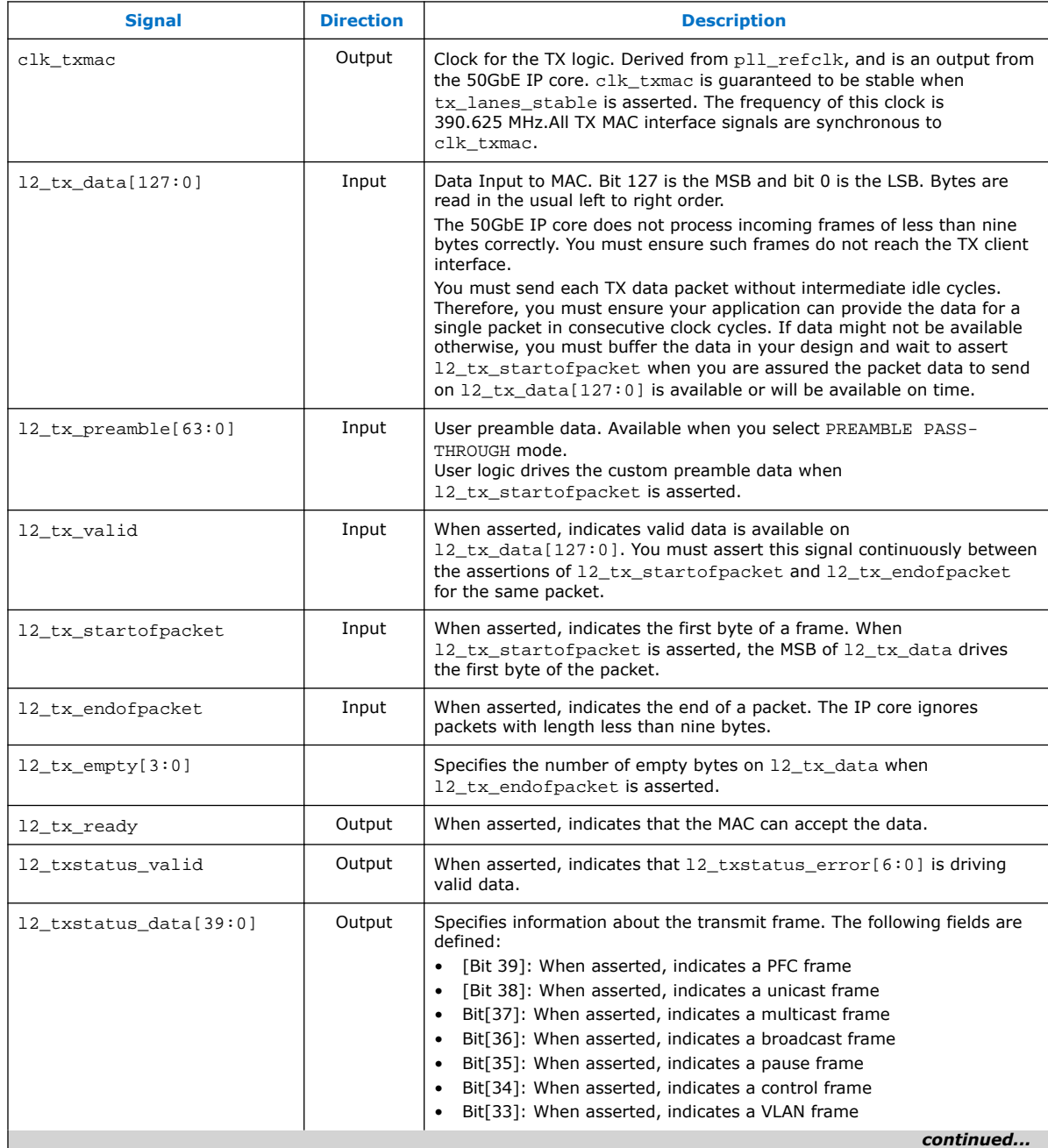

*6. Interfaces and Signal Descriptions* **683158 | 2017.05.08**

# intel.

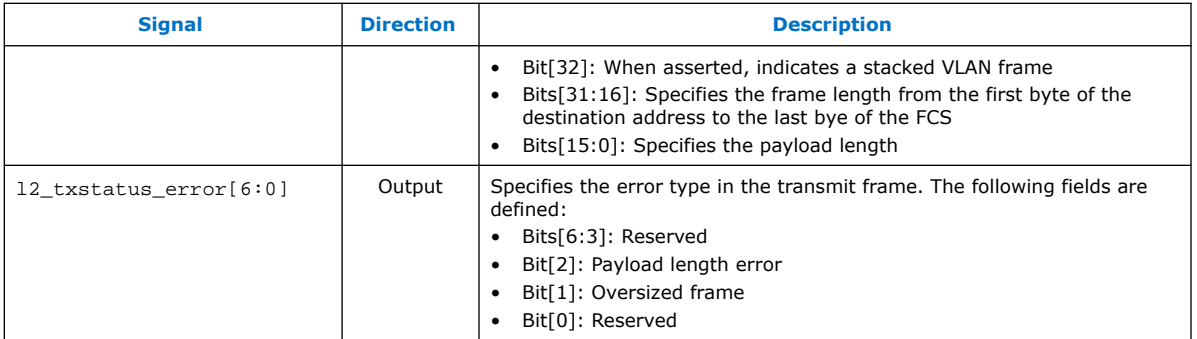

#### **Figure 18. Client to 50GbE MAC Avalon-ST Interface**

The IP core expects data order in  $12\_\mathrm{tx\_data}$  is highest byte to lowest byte. The first byte of the destination address is on 12\_tx\_data[127:120], 0xabe4233 . . . in this timing diagram.

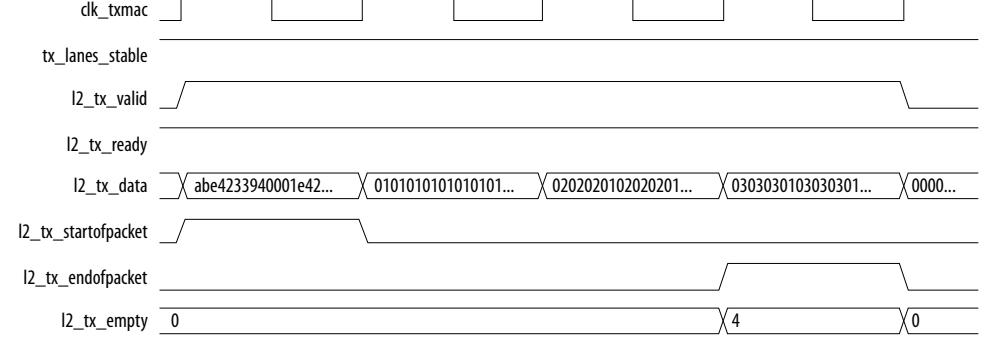

#### **Related Information**

#### Avalon Interface Specifications

Detailed information about Avalon-ST interfaces.

# **6.2. RX MAC Interface to User Logic**

The RX MAC provides an Avalon-ST interface to the FPGA fabric. The datapath comprises 2, 64-bit words.

#### **Table 12. Avalon-ST RX Datapath**

All interface signals are clocked by the clk\_rxmac clock.

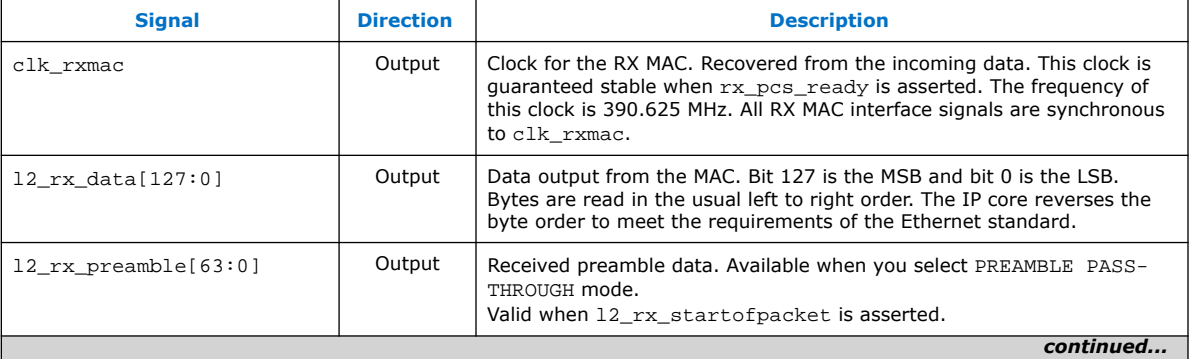

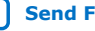

#### *6. Interfaces and Signal Descriptions* **683158 | 2017.05.08**

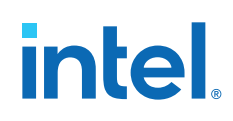

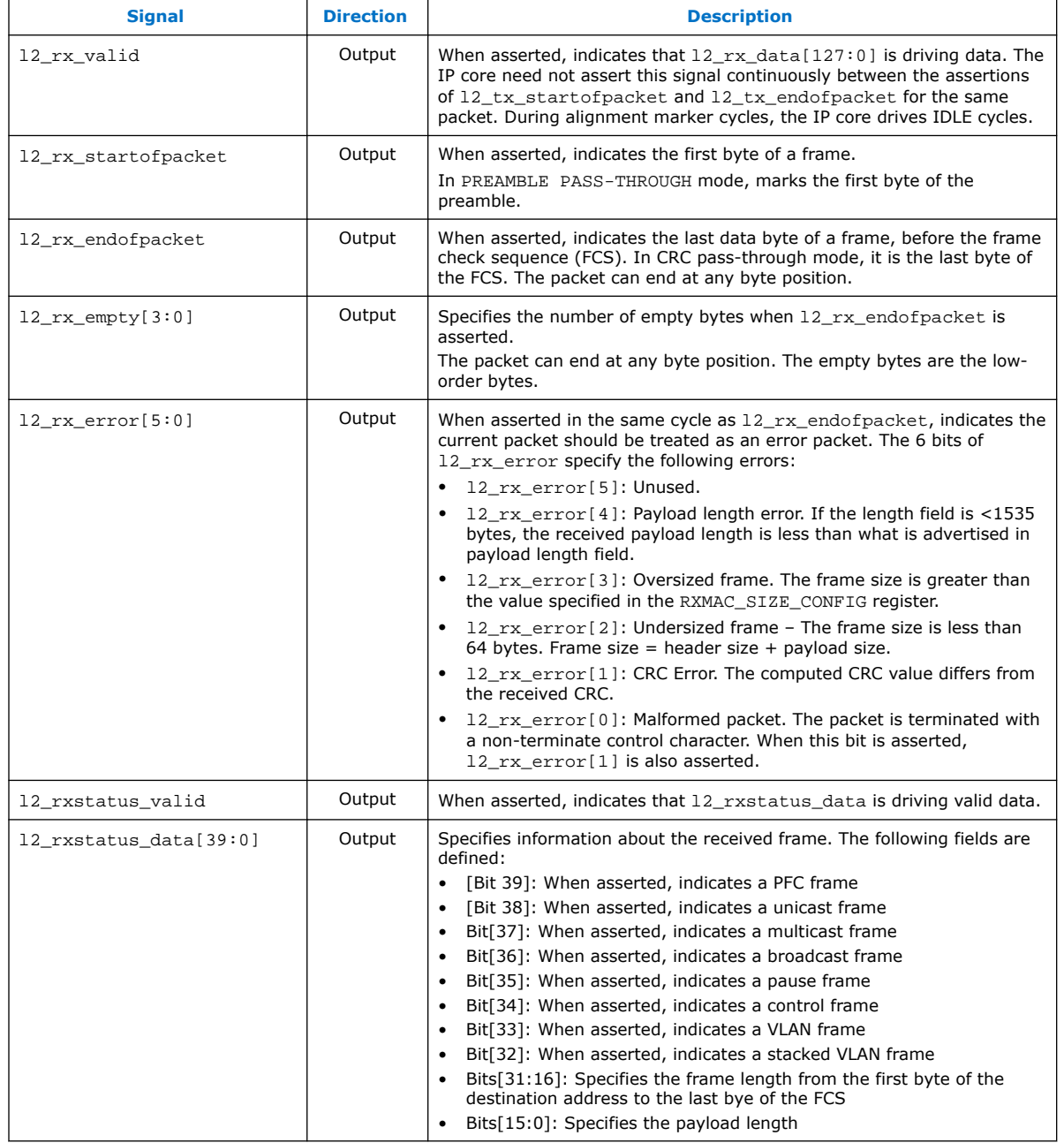

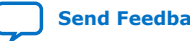

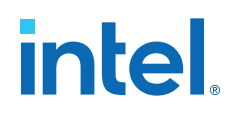

#### **Figure 19. 50GbE MAC to Client Avalon-ST Interface**

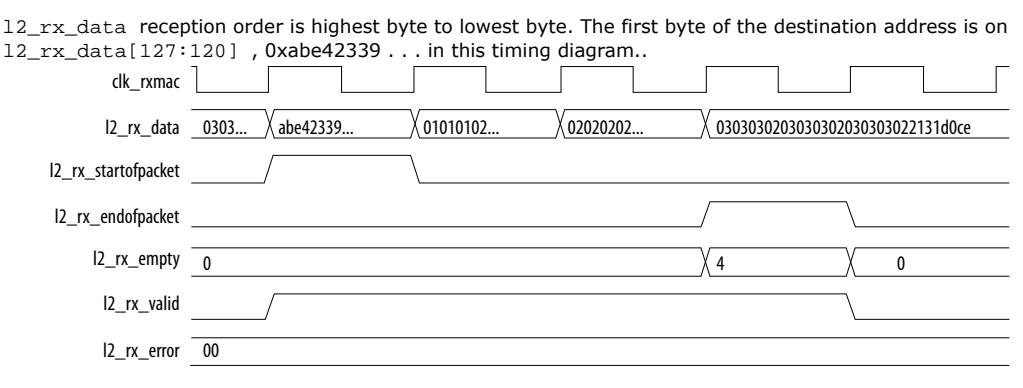

#### **Related Information**

#### Avalon Interface Specifications

Detailed information about Avalon-ST interfaces.

## **6.3. Transceivers**

The transceivers require a separately instantiated advanced transmit (ATX) PLL to generate the high speed serial clock. For the 50GbE IP core, you can use the same ATX PLL for both transceivers. In comparison to the fractional PLL (fPLL) and clock multiplier unit PLL, the ATX PLL has the best jitter performance and supports the highest frequency operation.

#### **Table 13. Transceiver Signals**

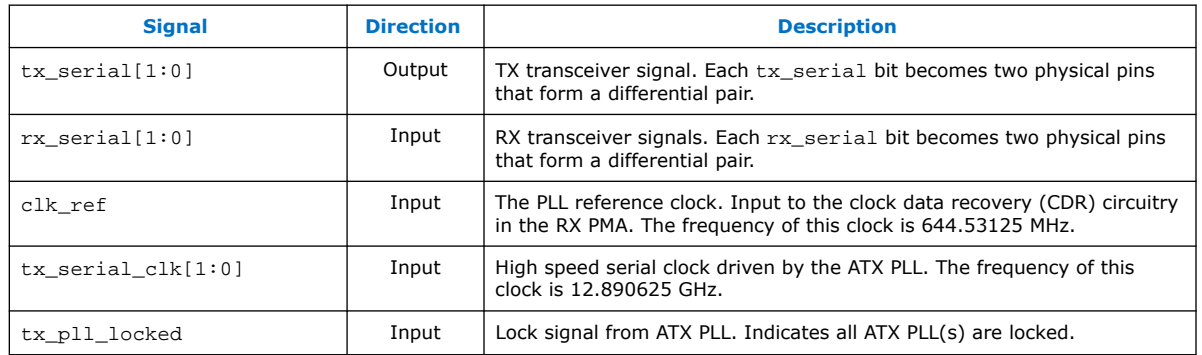

#### **Related Information**

- Adding the Transceiver PLL on page 15
- Ethernet section of the *Arria 10 Transceiver PHY User Guide* Provides more information about the PMA and PCS for Ethernet protocols.

# **6.4. Transceiver Reconfiguration Signals**

You access the transceiver control and status registers using the transceiver reconfiguration interface. This is an Avalon-MM interface.

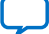

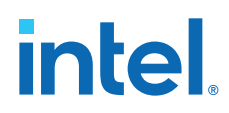

The Avalon-MM interface implements a standard memory-mapped protocol. You can connect an Avalon master to this bus to access the registers of the embedded Transceiver PHY IP core.

#### **Table 14. Reconfiguration Interface Ports with Shared Native PHY Reconfiguration Interface**

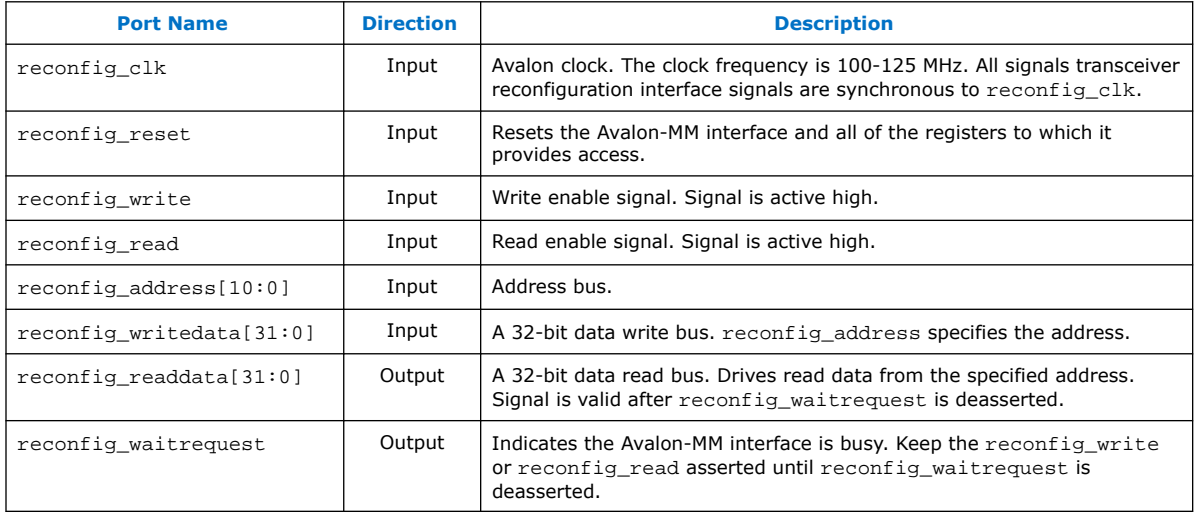

All interface signals are clocked by the reconfig\_clk clock.

#### **Related Information**

[Transceiver Reconfiguration] Ports and Parameters section of the *Arria 10 Transceiver PHY User Guide*

Provides more information about the transceiver reconfiguration interface, including timing diagrams for reads and writes.

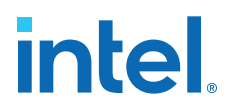

# **6.5. Avalon-MM Management Interface**

You access control and status registers using an Avalon-MM management interface. The interface responds regardless of the link status. It also responds when the IP core is in a reset state driven by any reset signal or soft reset other than the  $csr\_rst\_n$ signal. Asserting the  $\text{csr\_rst\_n}$  signal resets all control and status registers except the statistics counters; while this reset is in process, the Avalon-MM management interface does not respond.

#### **Table 15. Avalon-MM Management Interface**

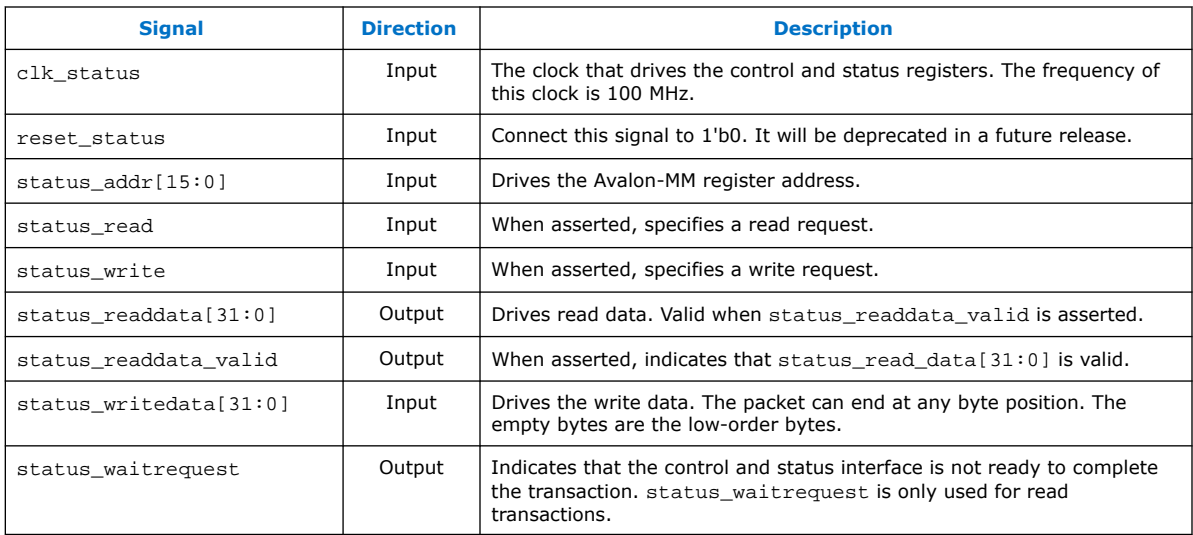

#### **Related Information**

- Control and Status Register Descriptions on page 39 Information about the 50GbE IP core registers you can access through the Avalon-MM management interface.
- Typical Read and Write Transfers section in the *Avalon Interface Specifications* Describes typical Avalon-MM read and write transfers with a slave-controlled waitrequest signal.

# **6.6. Miscellaneous Status and Debug Signals**

The miscellaneous status and debug signals are asynchronous.

#### **Table 16. Miscellaneous Status and Debug Signals**

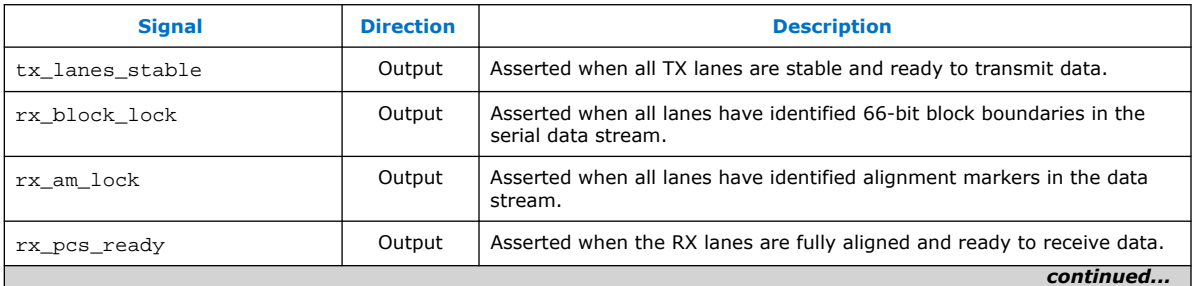

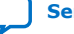

#### *6. Interfaces and Signal Descriptions* **683158 | 2017.05.08**

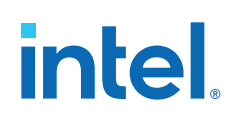

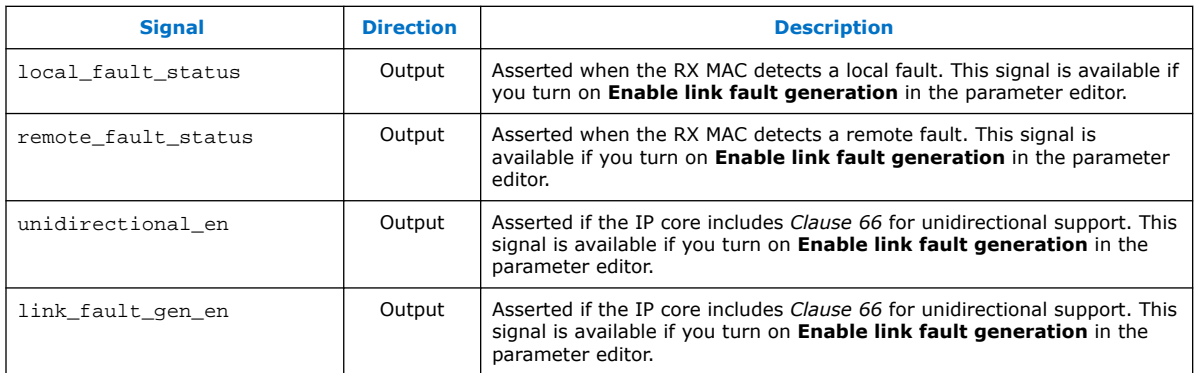

#### **Related Information**

Debugging the Link on page 45

# **6.7. Reset Signals**

The IP core has three external hard reset inputs. These resets are asynchronous and are internally synchronized. Assert resets for ten cycles or until you observe the effect of their specific reset. Asserting the external hard reset csr\_rst\_n returns control and status registers to their original values.  $rx\_pcs\_ready$  and  $tx\_lanes\_stable$ are asserted when the core has exited reset successfully.

#### **Table 17. Reset Signals**

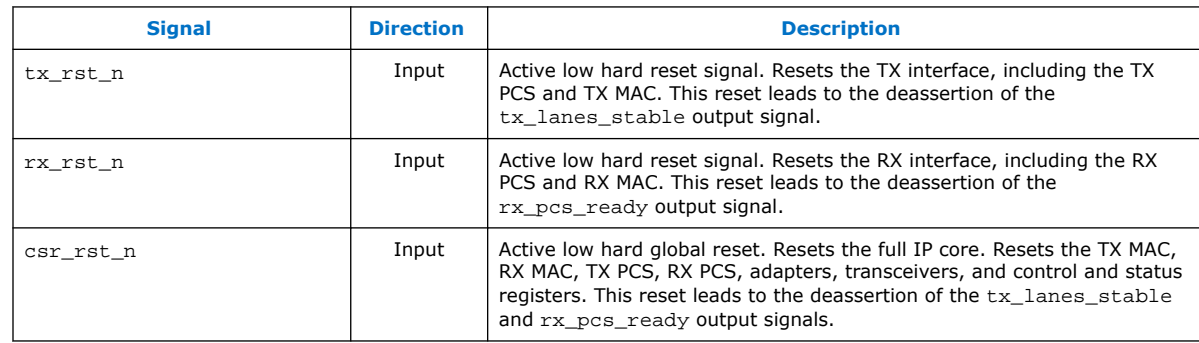

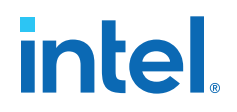

# **7. Control and Status Register Descriptions**

#### **Table 18. Register Base Addresses**

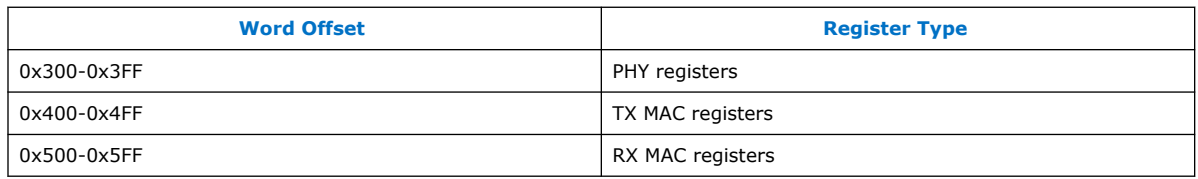

*Note:* Do not attempt to access any register address that is Reserved or undefined. Accesses to registers that do not exist in your IP core variation have unspecified results.

#### **Related Information**

Avalon-MM Management Interface on page 37 Interface to access the 50GbE IP core registers.

# **7.1. PHY Registers**

#### **Table 19. PHY Registers**

The global hard reset csr\_rst\_n resets all of these registers. The TX reset tx\_rst\_n and RX reset rx\_rst\_n signals do not reset these registers.

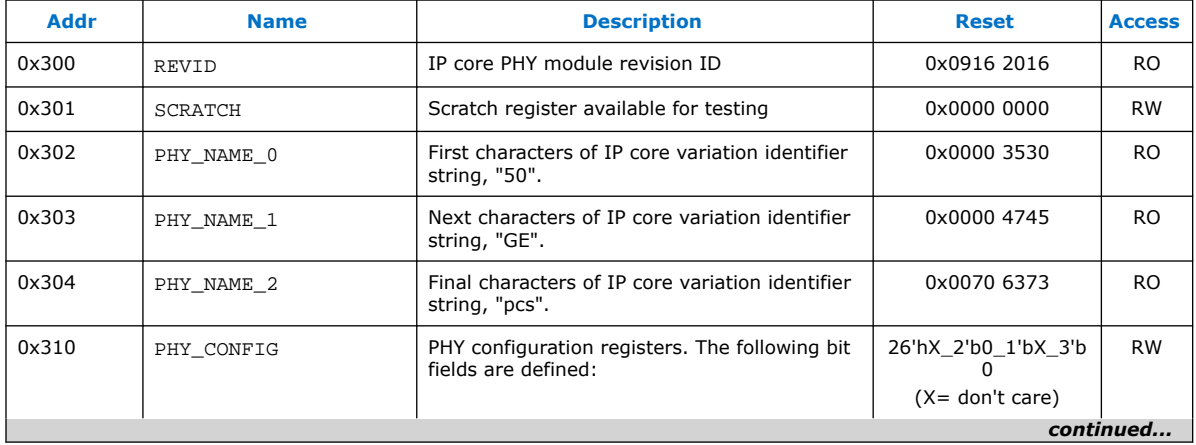

Intel Corporation. All rights reserved. Intel, the Intel logo, and other Intel marks are trademarks of Intel Corporation or its subsidiaries. Intel warrants performance of its FPGA and semiconductor products to current specifications in accordance with Intel's standard warranty, but reserves the right to make changes to any products and services at any time without notice. Intel assumes no responsibility or liability arising out of the application or use of any information, product, or service described herein except as expressly agreed to in writing by Intel. Intel customers are advised to obtain the latest version of device specifications before relying on any published information and before placing orders for products or services. \*Other names and brands may be claimed as the property of others.

# intel.

#### *7. Control and Status Register Descriptions* **683158 | 2017.05.08**

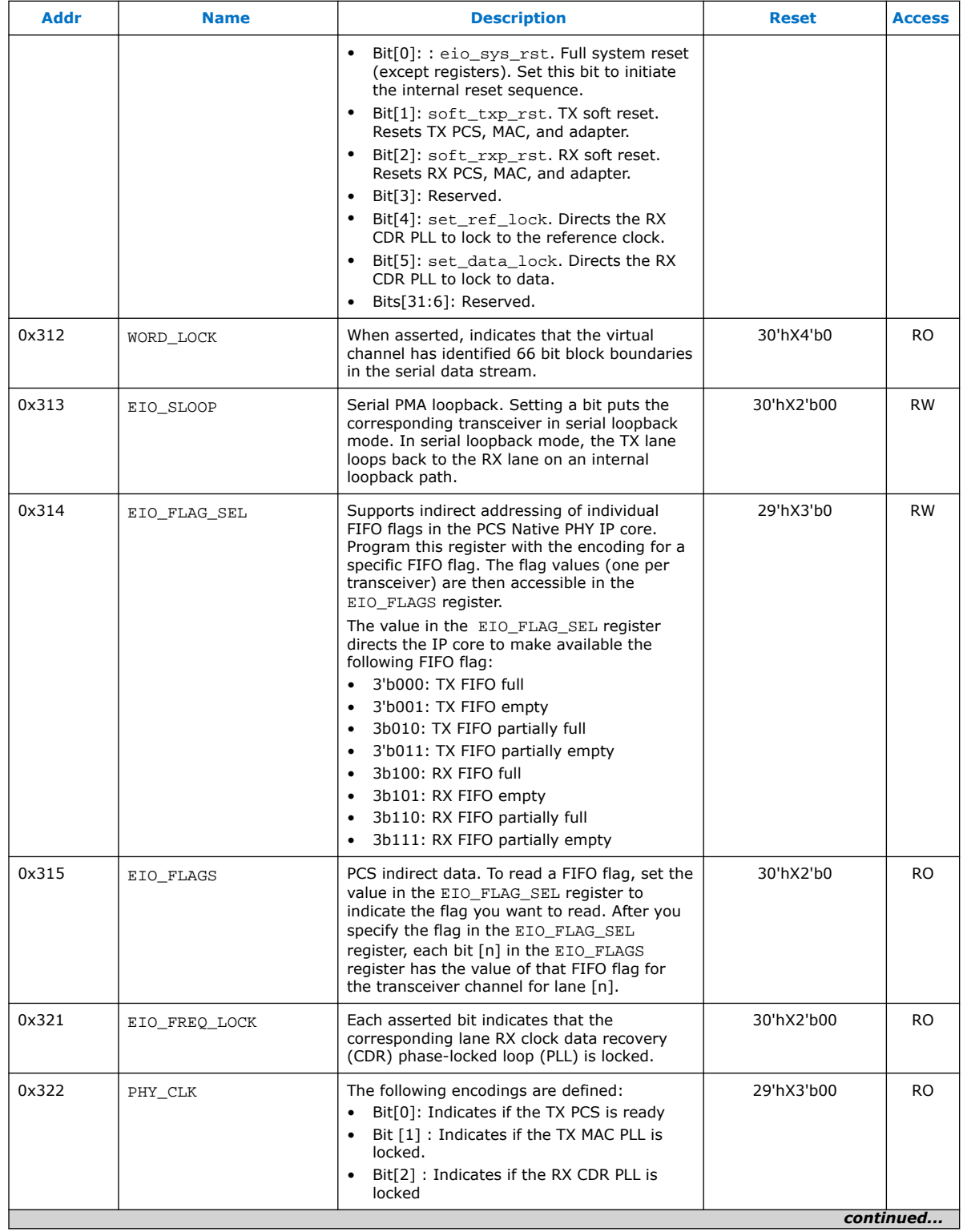

# intel.

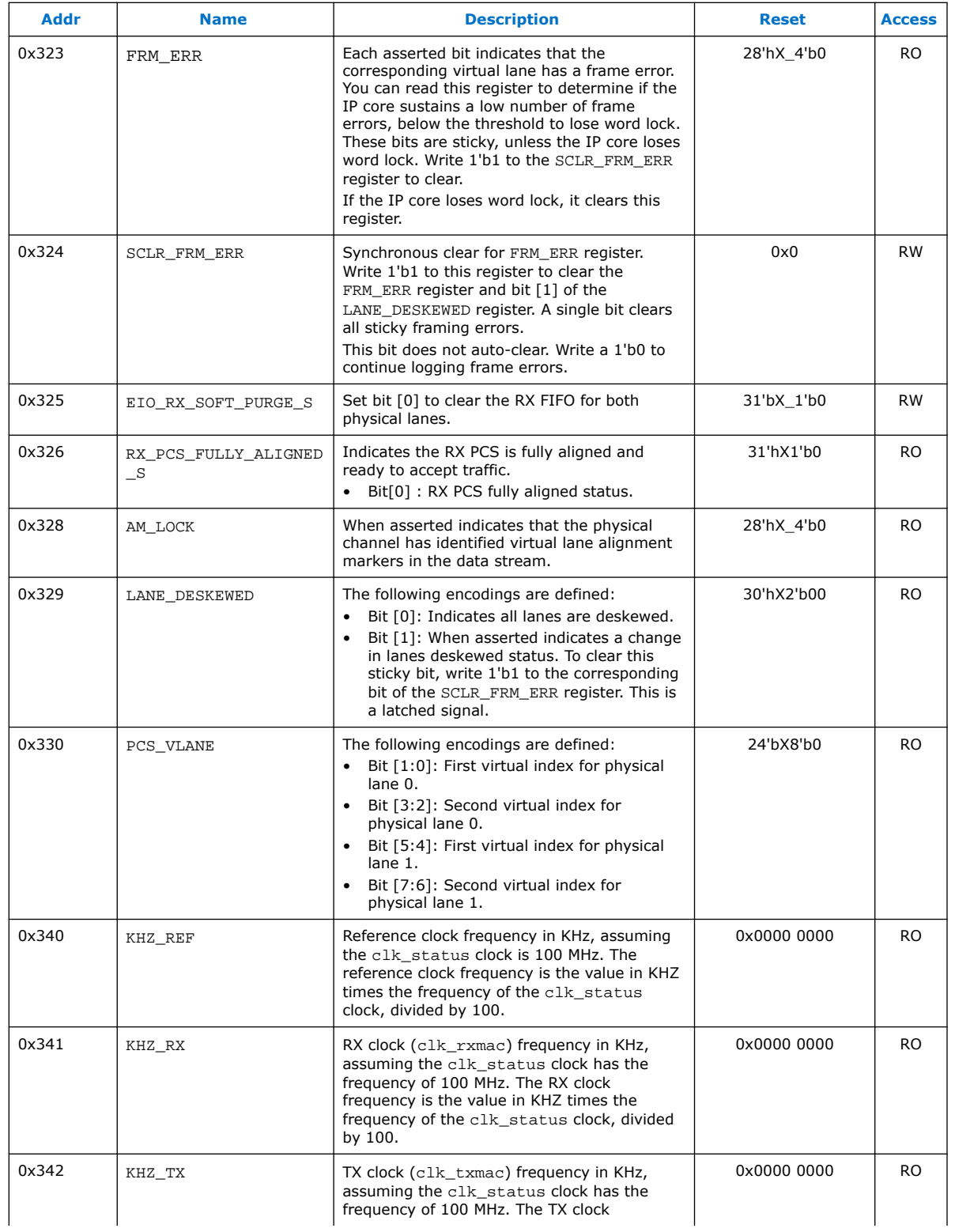

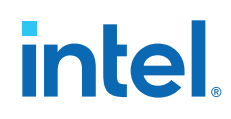

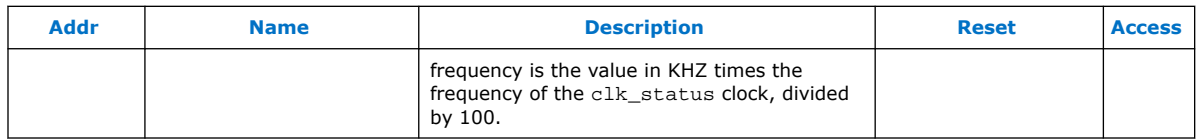

# **7.2. TX MAC Registers**

### **Table 20. TX MAC Registers**

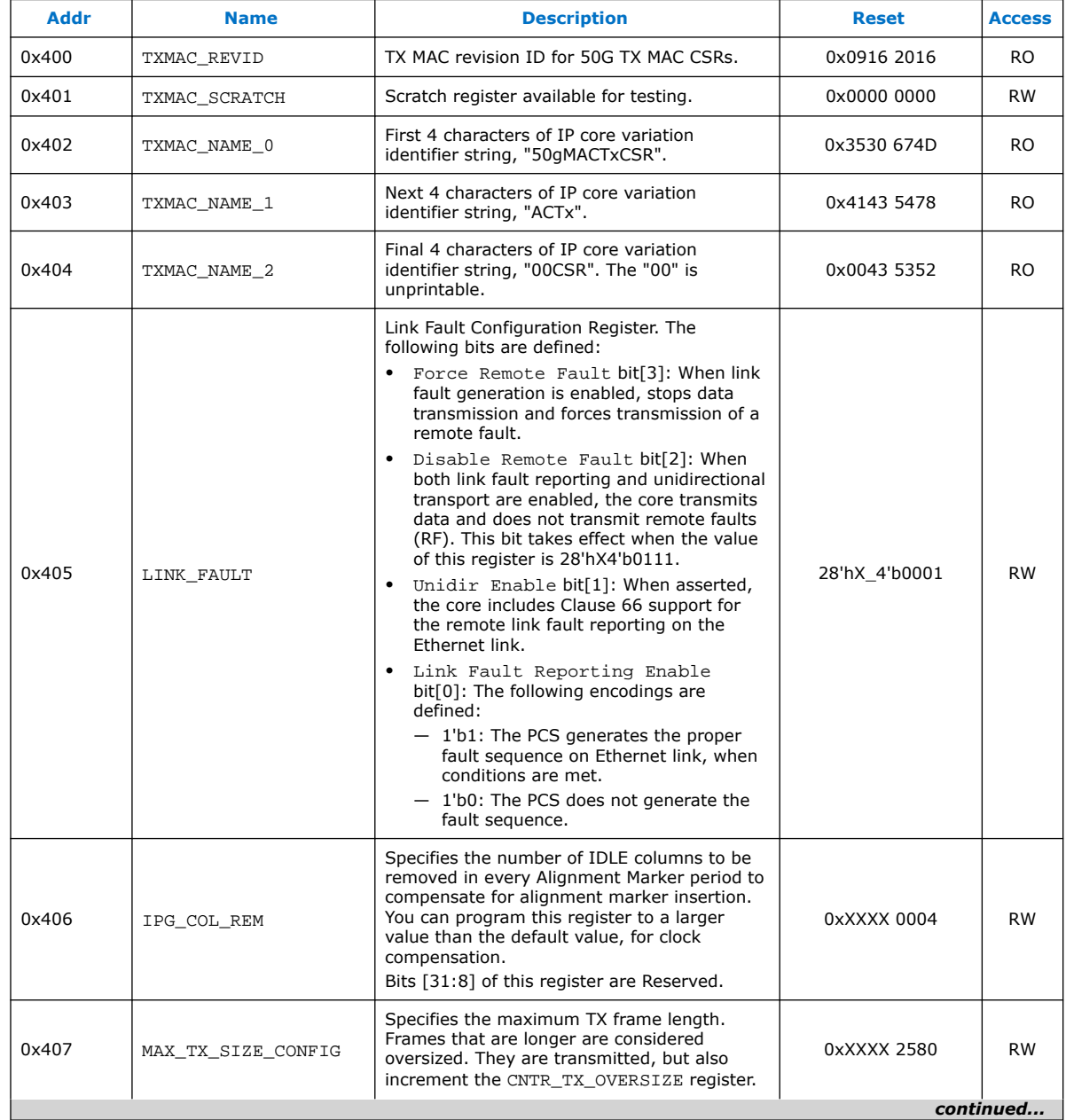

# intel.

![](_page_42_Picture_295.jpeg)

# **7.3. RX MAC Registers**

#### **Table 21. RX MAC Registers**

![](_page_42_Picture_296.jpeg)

![](_page_43_Picture_0.jpeg)

**Related Information**

IP Core Strict SFD Checking on page 23

![](_page_43_Picture_4.jpeg)

![](_page_44_Picture_1.jpeg)

# **8. Debugging the Link**

Begin debugging your link at the most basic level, with word lock. Then, consider higher level issues.

The following steps should help you identify and resolve common problems that occur when bringing up a 50GbE IP core link:

1. Establish word lock—The RX lanes should be able to achieve word lock even in the presence of extreme bit error rates. If the IP core is unable to achieve word lock, check the transceiver clocking and data rate configuration. Check for cabling errors such as the reversal of the TX and RX lanes. Check the clock frequency monitors in the Control and Status registers.

To check for word lock: Clear the FRM\_ERR register by writing the value of 1 followed by another write of 0 to the SCLR\_FRM\_ERR register at offset 0x324.Then read the FRM\_ERR register at offset 0x323. If the value is zero, the core has word lock. If non-zero the status is indeterminate

- 2. When having problems with word lock, check the EIO\_FREQ\_LOCK register at address 0x321. The values in this register define the status of the recovered clock. In normal operation, all the bits should be asserted. A non-asserted (value-0) or toggling logic value on the bit that corresponds to any lane, indicates a clock recovery problem. Clock recovery difficulties are typically caused by the following problems:
	- **Bit errors**
	- Failure to establish the link
	- Incorrect clock inputs to the IP core
- 3. Check the PMA FIFO levels by selecting appropriate bits in the EIO FLAG SEL register and reading the values in the EIO\_FLAGS register. During normal operation, the TX and RX FIFOs should be nominally filled. Observing a the TX FIFO is either empty or full typically indicates a problem with clock frequencies. The RX FIFO should never be full, although an empty RX FIFO can be tolerated.
- 4. Establish lane deskew status by reading bit[0] of the LANE\_DESKEWED register at address 0x329. Bit[1] of the LANE\_DESKEWED register indicates if the deskew lock has ever toggled since reset or SCLR\_FRM\_ERR cleared an error. 50GbE currently supports up to 16 words of skew among the virtual lanes. The inability to deskew implies a higher than supported skew between the virtual lanes.
- 5. Establish the alignment marker lock—Virtual lane alignment marker lock requires a moderate quality transceiver connection. If the lock is completely absent, recheck the alignment marker period. If the lock is intermittent, recheck the transceiver physical connection and analog settings.

To check for alignment marker lock: Check the value of the  $rx$  pcs ready signal or read bit [0] of the RX\_PCS\_FULLY\_ALIGNED\_S register at offset 0x326. The value of 1 on the signal or in the register bit indicates the RX PCS is fully aligned.

Intel Corporation. All rights reserved. Intel, the Intel logo, and other Intel marks are trademarks of Intel Corporation or its subsidiaries. Intel warrants performance of its FPGA and semiconductor products to current specifications in accordance with Intel's standard warranty, but reserves the right to make changes to any products and services at any time without notice. Intel assumes no responsibility or liability arising out of the application or use of any information, product, or service described herein except as expressly agreed to in writing by Intel. Intel customers are advised to obtain the latest version of device specifications before relying on any published information and before placing orders for products or services. \*Other names and brands may be claimed as the property of others.

![](_page_45_Picture_1.jpeg)

- 6. Establish lane integrity—When operating properly, the lanes should not experience bit errors at a rate greater than roughly one per hour per day. Bit errors within data packets are identified as FCS errors. Bit errors in control information, including IDLE frames, generally cause errors in XL/CGMII decoding. The bit interleaved parity (BIP) mechanism is a diagonal parity computation that enables tracing a protocol error back to a physical lane.
- 7. Verify packet traffic—The Ethernet protocol includes automatic lane reordering so the higher levels should follow the PCS. If the PCS is locked, but higher level traffic is corrupted, there may be a problem with the remote transmitter virtual lane tags.
- 8. Tuning—You can adjust transceiver analog parameters to improve the bit error rate.

In addition, your IP core can experience loss of signal on the Ethernet link after it is established. In this case, the TX functionality is unaffected, but the RX functionality is disrupted. The following symptoms indicate a loss of signal on the Ethernet link:

- The IP core deasserts the rx\_pcs\_ready signal, indicating the IP core has lost alignment marker lock.
- The IP core deasserts the RX PCS fully aligned status bit (bit [0]) of the RX\_PCS\_FULLY\_ALIGNED\_S register at offset 0x326. This change is linked to the change in value of the rx pcs ready signal.
- If **Enable link fault generation** is turned on, the IP core sets local fault status to the value of 1.
- The IP core asserts the Local Fault Status bit (bit [0]) of the Link\_Fault register at offset 0x308. This change is linked to the change in value of the local fault status signal.
- The IP core triggers the RX digital reset process by asserting soft\_rxp\_rst.

![](_page_46_Picture_1.jpeg)

# **9. Document Revision History**

![](_page_46_Picture_66.jpeg)

Intel Corporation. All rights reserved. Intel, the Intel logo, and other Intel marks are trademarks of Intel Corporation or its subsidiaries. Intel warrants performance of its FPGA and semiconductor products to current specifications in accordance with Intel's standard warranty, but reserves the right to make changes to any products and services at any time without notice. Intel assumes no responsibility or liability arising out of the application or use of any information, product, or service described herein except as expressly agreed to in writing by Intel. Intel customers are advised to obtain the latest version of device specifications before relying on any published information and before placing orders for products or services. \*Other names and brands may be claimed as the property of others.